# IT @ SCHOOL

# **Computer Science - Book 4**

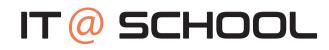

### **Computer Science - Book 4**

### First Edition published in 2021

This book has been prepared by the Computer Science team of the DAV Group of Schools, Chennai (managed by the Tamil Nadu Arya Samaj Educational Society).

You are free to copy and redistribute the material in any format or medium. You must give appropriate credit and you may not use the material for commercial purposes without the permission of the author. If you remix, transform or build upon the material, you may not distribute the modified material.

This is the first version of the book and could contain not only omissions, but also areas of improvement. We request the reader to excuse us for the omissions, but please do bring to our notice any feedback for correction and improvement in subsequent versions. We will remain grateful to you for your support and feedback. You can write to **'Tamil Nadu Arya Samaj Educational Society'** 212-213, Avvai Shanmugam Salai, Gopalapuram, Chennai – 600 086 or email to publications@davchennai.org. You may also write to us to seek permission to print all or only certain chapters of the book.

The Author of this book is solely responsible and liable for its contents including but not limited to the views, representations, descriptions, statements, information, opinions and references.

MRP ₹ 200/-

# REFACE

Computers play a vital role in the modern world, and even the most basic jobs today involve technology. Therefore, computer education becomes essential in any student's development. Expertise in computing enables children think critically, be more creative and innovative, giving space for collaborative work and individual effort.

The series of books (Class III – IX) aim to holistically develop digital skills, keeping pace with the dynamically changing industry requirements.

IT education has no boundaries and irrespective of the field of work, each one is expected to have the following digital skills:

- MS Office (MS Word, MS Excel, MS PowerPoint)
- Photo / Image Editing
- Programming
- Website development

The enriched curriculum therefore covers a wide variety of topics across various classes: TUXPAINT; MS Word 2007 (Level I, II & III); MS PowerPoint 2007 (Level I & II); Image / Photo editing software using GIMP 2.8; Scratch Programming; HTML Programming; Web creation tool using WordPress.

The curriculum uses only open source software (freely available on the Internet) installed in Windows 7 Operating system.

A brief description of every concept and its application / purpose is provided in every lesson with colorful screen shots. This not only attracts the readers but also gives them an experience of self-learning. 'Activity Based Learning' exercises have been included as part of the curriculum.

We hope this text book finds its place in the readers' library for future references.

### INDEX

| S NO | ΤΟΡΙϹ                                                                                                    | PAGE<br>NUMBER |            |
|------|----------------------------------------------------------------------------------------------------|----------------|------------|
|      | MS EXCEL 2007 -LEVEL II                                                                                            |                | $\bigcirc$ |
| 1    | Basics of Excel & Working with Worksheets                                                                          |                |            |
| 2    | Conditional Formatting, Change the Sheet Tab Colour,<br>Creating a Header and a Footer, Freezing Panes             |                |            |
| 3    | Modifying the Page Settings - Setting and Clearing the Print Area & Print<br>Options, Simple Math & Text Functions |                |            |
| 4    | Creating & Formatting Charts, Sorting Data, Filtering Data                                                         |                |            |

| 1  | Introduction                                                                        |  |
|----|-------------------------------------------------------------------------------------|--|
| 2  | Basics Of Power Point (Recap Of Class 5 Portions)                                   |  |
| 3  | Inserting Shapes, Picture, Wordart, Textbox & Clipart In A Slide                    |  |
| 4  | Special Effects                                                                     |  |
| 5  | Animation- Basic & Custom                                                           |  |
| 6  | Slide Transition & Effects                                                          |  |
| 7  | Adding Date & Time, Slide Numbers                                                   |  |
| 8  | Inserting Sound & Video Files                                                       |  |
| 9  | Inserting A Table And A Chart                                                       |  |
| 10 | Views Of Power Point                                                                |  |
| 11 | Insert An Object (Word Document/Pdf/Excel Worksheet),<br>Hyperlink & Action Buttons |  |
| 12 | Custom Slide Show, Rehearse Timings                                                 |  |
| 13 | Creating A Power Point Show File                                                    |  |
|    |                                                                                     |  |

User Skill Typing Tutor

# MS Excel 2007 D -Level II

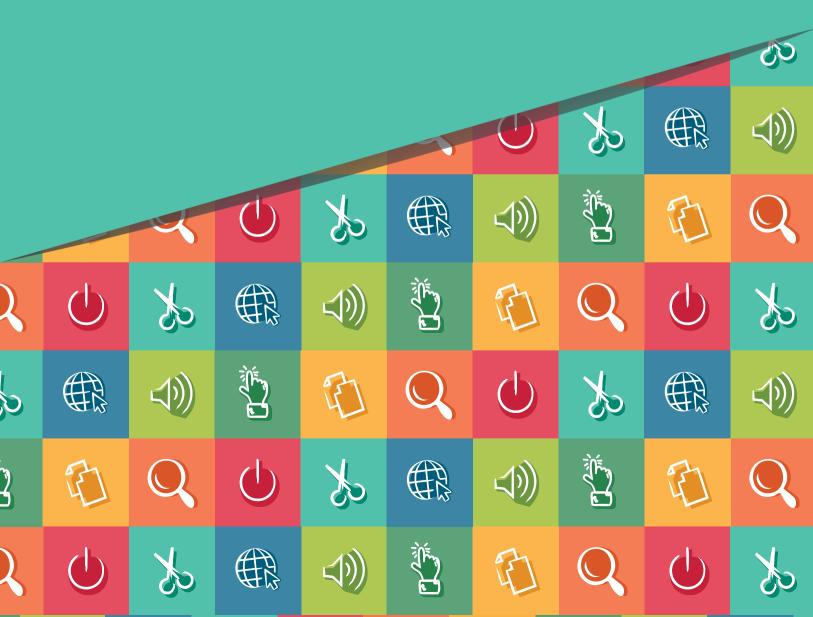

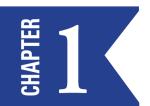

# MS EXCEL – RECAP OF EXCEL LEVEL 1

### **ESSENTIAL LEARNING SKILLS**

- Worksheet layout and navigation,
- Editing cells, Worksheet operations
- Basic functions, Formatting, Autofill.
- Activities; 0.1, 0.2

**Microsoft Excel** is one of the most popular **spreadsheet** program. It is widely used to perform mathematical calculations. The data is spread in a tabular form consisting of rows and columns of boxes called cells. Data can be entered in a cell. Excel provides inbuilt features and tools such as formulae, functions and data analysis tools that make it easier to work with large amount of data.

 $\mathcal{D}$ 

An Excel file is called a **Workbook** - Default title is Book1.

A <u>Worksheet</u> is a grid like area, made up of rows and columns, where you can enter and work with data. Columns are represented by alphabets on the top and rows have numbers on the left side of the worksheet. Default worksheet tabs - Sheet1, Sheet2, Sheet3. A worksheet consists of 1,04,576 rows and 16,384 columns.

### **COMPONENTS OF A WORKSHEET**

1. **Cell:** A cell is an intersection of a column and a row in a worksheet. Each cell is denoted with a cell address (also called **cell reference**). For example, A5 refers to the cell at the intersection of column A and row 5.

When a cell is clicked, a thick black border (also called **cell pointer**) differentiates it from the rest of the cells. It indicates the current cell is active. Data can be entered only in a cell where the pointer is placed.

A **Range** is a group of contiguous cells, which form the shape of a rectangle. It can be as small as a single cell or as big as the entire worksheet. You can specify a range by writing the starting cell address followed by the ending cell address, both separated by a colon (:), For example, C1:F10

2. **Ribbon:** The Ribbon is the bar at the top of the Microsoft Excel window. It is the primary interface with Excel. It allows you to access most of the commands available to use in Excel. The Ribbon is composed of three parts: Tabs, Groups, and Commands.

**Ribbon is** broken into **Tabs** (Home, Insert, Page Layout...) - Tabs are broken into groups (Clipboard, Font, Alignment) - Each group contains three or more related commands. **Commands** are controls that enable you to accomplish specific tasks, such as bolding a word, wrapping text, changing the format of a number to percent, or adding a column.

The **Eight main tabs** - Home, Insert, Page Layout, Formulas, Data, Review, View, Help. In addition to the eight main tabs, there are numerous **Tool Tabs** which include less commonly used commands. Some of the most commonly used tool tabs are: **SmartArt, Chart, Drawing, Picture, PivotTable, PivotChart, Header** 

& Footer

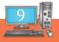

### 3. The Quick Access Toolbar

The Quick Access Toolbar is located in the top-left corner of Microsoft Excel window. It includes commonly used commands and is always accessible. By default, the Quick Access Toolbar includes **three commands**: **Save**, **Undo**, and **Redo**.

### To add additional commands to the Quick Access Toolbar

- a. Click the drop-down arrow on the far right of the **Quick Access Toolbar**.
- b. Select More Commands... towards the bottom of the list that appears:
- c. Select a command from the list and click **Add** > >.
- d. Click **OK** to make your changes.

### Adding Ribbon Commands to the Quick Access Toolbar

If you find yourself using the same commands or group of commands frequently, you can quickly add them to the **Quick Access Toolbar**:

- a. Right-click on the command or on the group name.
- b. Select Add to Quick Access Toolbar:

### To remove a tool from the Quick Access Toolbar

- a. Click the drop-down arrow to the right of the Quick Access Toolbar and select More Commands....
- b. Highlight **the tool** in the *right* column and click **<< Remove**.

### To move the Quick Access Toolbar below / above the Ribbon

- a. Click the drop-down arrow to the right of the **Quick Access Toolbar** and select Show Below the Ribbon / Show Above the Ribbon.
- 4. Name box (left) and formula bar (right) Located below the Ribbon

Name box shows address of current cell - Formula bar shows contents of current cell.

- 5. The **Status Bar**, located at the bottom of Excel, shows basic information about your workbook and enables you to change your viewing settings. Specific items on the Status Bar include:
  - a. **Ready status**. *Ready* indicates that you are ready to begin entering data. *Enter* indicates that you are working within a cell. *Edit* indicates that you are editing existing data within a cell.
  - b. Information about highlighted data. You can customize what you see, but things you see by default include *Average*, *Count* and *Sum*.
  - c. View controls. You can choose from a selection of views (Normal, Page Layout, and Page Break Preview).
  - d. **Zoom control**. You can zoom in or out, to make the workbook bigger or smaller, based on your personal preference. Zooming changes the size of what you're viewing. It does not change what you actually print out.

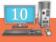

### 6. Keyboard Navigation Table

| Key         | Ready OR Enter                                       | Edit OR Point                                 |                                          |  |  |  |  |
|-------------|------------------------------------------------------|-----------------------------------------------|------------------------------------------|--|--|--|--|
| Enter       | Move Down                                            | Accept changes and move down                  |                                          |  |  |  |  |
| Shift-Enter | Move Up                                              | Accept changes and move up                    |                                          |  |  |  |  |
| Tab         | Move Right                                           | Accept changes and move right                 |                                          |  |  |  |  |
| Shift-Tab   | Move Left                                            | Accept changes and move Left                  |                                          |  |  |  |  |
| Arrow Keys  | Moves to another cell                                | Moves between characters in cell              | Points to an address of a cell           |  |  |  |  |
| Home        | Moves to first column                                | Moves to the front of the line<br>in the cell | Points to cell in column A               |  |  |  |  |
| Ctrl-Home   | Moves to the beginning<br>cell of the worksheet (A1) |                                               | Points to the beginning of the worksheet |  |  |  |  |

### 7. Entering Data in Microsoft Excel Worksheets

Microsoft Excel worksheets are made up of rows and columns. Rows are defined by numbers and columns are defined by letters. When you open Excel, cell A1 is automatically highlighted. Anything you type will show up in this cell. To enter text into a different cell, simply select the cell by clicking on it and then begin typing.

Before entering text, it is helpful to be aware of the three shapes your cursor will take and what each one means:

- a. The thick white cross. This is used for cell selection.
- **b.** The thin black cross. This is used for autofilling data and for copying formulas, both of which will be covered later in this course.
- c. The four-headed arrow. This is used for moving cells or other items.

### To enter text in Microsoft Excel:

- Select the cell into which you wish to enter text by clicking on it.
- Begin typing and press Enter key. Excel moves the cell cursor down one cell.

(Note that in addition to showing up in the cell, the text you are typing also shows up in the Formula Bar)

In Excel, the worksheet consists of a grid of *columns* and *rows* that form *cells*. You enter three types of data in cells: **Text, Numbers and formulas.** 

- **Text** are descriptive pieces of information, such as names, months, or other identifying statistics, and they usually include alphabetic characters.
- Formulas are instructions for Excel to perform calculations.

### 8. Fill Handle

The **Fill Handle** is in the bottom right corner of the selected cell. When you place your mouse over this handle, it changes from a thick white cross, to a thin black cross. Once you see the thin cross (no arrows) you can click and drag the cell to fill its contents in a single direction (up, down, left or right). If you want to go in two directions, you must first complete one way, let go of the mouse and then drag the handle in the second direction.

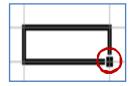

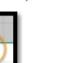

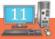

When you use the **Fill Handle** to pull down a single number or plain text, it will copy the data. When you use the **Fill Handle** to pull down a text with numbers, a date, a month or a weekday it will fill in as a series.

| Text | 123 | 2/1/2002 | Exam 1 | Friday   | February |
|------|-----|----------|--------|----------|----------|
| Text | 123 | 2/2/2002 | Exam 2 | Saturday | March    |
| Text | 123 | 2/3/2002 | Exam 3 | Sunday   | April    |

When you select two or more numbers (including dates) and then use the **Fill Handle**, Excel will fill in the series, following the original pattern of the selected cells. It can only follow simple addition and subtraction patterns.

### THE FIRST ELECTRONIC SPREADSHEET WAS VISICALC, WHICH WAS CREATED IN THE THE EARLY 1980S

 $\mathcal{D}$ 

### ACTIVITIES

- Identify the following in the Excel worksheet.
   Quick Access Toolbar, File tab, ribbon, formula bar, name box, active cell, Row header, Column header, Sheet tab.
- 2 Enter the following data in MS-Excel worksheet and save it as CL6one.xlsx

| S No | Name           | DOB        | Sub1 |
|------|----------------|------------|------|
| 1    | Akil Das       | 8/9/2006   | 74   |
| 2    | Raghani Ranjan | 22/4/2006  | 32   |
| 3    | Vir Sarvesh    | 06/12/2006 | 65   |
| 4    | Ganeshika Ravi | 11/9/2006  | 91   |

- a) Centre align all the columns in the table.
- b) Apply Bold effect, font as 'Cambria', size -14, colour as red for the data range.
- c) Add the heading as 'MARK SHEET' for the table.
- d) Apply a suitable border.
- e) Find the highest and least score.
- f) Add a column 'UpdatedSUB1' beside score, whose values are an increase of 1.5 with the existing score .

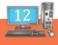

# RAIN DEVELOPER

| 1.   | You         | can activate a cell by               |           |                                                                 |
|------|-------------|--------------------------------------|-----------|-----------------------------------------------------------------|
|      | <b>a.</b> ] | Pressing the Tab key                 | b.        | Clicking the cell                                               |
|      | <b>c.</b> ] | Pressing an arrow key                | d.        | All of the above                                                |
| 2. V | Which       | function key should you press to     | get into  | o the edit mode of a cell?                                      |
|      | <b>a.</b> ] | F1                                   | c.        | F2                                                              |
|      | <b>b.</b> ] | F9                                   | d.        | F10                                                             |
| 3. V | Which       | area in an excel window allows er    | ntering   | values and formulas?                                            |
|      | a.          | Title bar                            | b.        | Menu bar                                                        |
|      | <b>c.</b> ] | Formula bar                          | d.        | Standard toolbar                                                |
| 4.   | An ex       | ccel workbook is a collection of     |           |                                                                 |
|      | a. `        | Workbooks                            | b.        | Worksheets                                                      |
|      | с.          | Charts                               | d.        | Worksheets and charts                                           |
| 5.   | Excel       | files have a default extension of    |           |                                                                 |
|      | a. 2        | Xlsx                                 | b.        | Xlw / / / / / /                                                 |
|      | с.          | Wk1                                  | d.        | 123                                                             |
| 6.   | The         | cell address is also called          |           |                                                                 |
| 7.   | Whic        | ch of the following is not a valid o | lata typ  | be in excel                                                     |
|      | <b>a.</b> ] | Number                               | b.        | Character                                                       |
|      | <b>c.</b> ] | Header and Footer                    | d.        | Date/time                                                       |
| 8.   | With        | out using the mouse or the arrow     | v keys, v | what is the fastest way of getting to cell A1 in a spreadsheet? |
|      | <b>a.</b> ] | Press Ctrl +Home                     | b.        | Press Home                                                      |
|      | <b>c.</b> ] | Press Shift + Home                   | d.        | Press Alt + Home                                                |
| 9.   | In Ex       | ccel rows are labeled by             |           |                                                                 |
|      | a. I        | letters                              | с.        | Digits                                                          |
|      | <b>b.</b> ] | Numbers                              | d.        | Symbols                                                         |
| 10.  | In Ex       | ccel, columns are labeled by         |           |                                                                 |
|      | <b>a.</b> ] | Letters                              | с.        | Digits                                                          |
|      | <b>b.</b> ] | Numbers                              | d.        | Symbols                                                         |
|      |             |                                      |           |                                                                 |

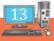

- 11. What button will add up a group of number?
  - a. Equal button b. Plus symbol button
  - c. AutoSum button d. Insert button

12. Which of the following is a selected cell?

- a. current command b. default option
- c. active Cell d. default cell
- 13. A file is called \_\_\_\_\_\_ and \_\_\_\_\_ a grid like area, made up of rows and columns, where you can enter and work with data in MS Excel.

Teacher's Signature

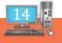

# CONDITIONAL FORMATTING, CHANGE THE SHEET TAB COLOUR, CREATING A HEADER AND A FOOTER, FREEZING PANES

- Conditional Formatting
  - Change the Sheet Tab Colour
  - Creating Header And Footer
  - Freezing Panes

### #ACTIVITIES: 1.1 ( I, II ), 1.2

Let's imagine you have a spreadsheet with thousands of rows of data. It would be extremely difficult to analyse the data just from examining the raw data. Excel gives us several tools that will make this task easier. One of these tools is called **conditional formatting**.

Conditional Formatting is a tool that allows you to apply formats to a cell or range of cells, and have that formatting change depending on the value of the cell or the value of a formula. For example, you can have a cell appear **bold** only when the value of the cell is greater than 100. When the value of the cell meets the format condition, the format you select is applied to the cell. If the value of the cell does not meet the format condition, the cell. Use the formatting is used. (By «default formatting», I mean the formatting that you set up using the normal formatting tools, not necessarily the worksheet's default form and font size.)

| Conditional<br>Formatting stable - Styles - | Galmsert - Σ - A<br>Belete - G - Z<br>Format - 2 - Filter - |
|---------------------------------------------|-------------------------------------------------------------|
| Highlight Cells Rules                       | Cells Editing                                               |
| 10 Top/Bottom Rules                         | Iop 10 Items                                                |
| Data Bars                                   | • Top 10 %                                                  |
| Color <u>S</u> cales                        | Bottom 10 Items                                             |
| Icon Sets                                   | Bottom 10 %                                                 |
| <u>N</u> ew Rule <u>Clear Rules</u>         | Above Average                                               |
| Manage <u>Rules</u>                         | Below Average                                               |
|                                             | More Rules                                                  |

A cell can have up to five format conditions, each with its own formats, in addition to the default value of "no formatting". This allows you to have different formats depending on the value of the cell. For example, if the value was greater than 200, you can display the text in red, but if the value is between 100 and 200, display the text in green.

With conditional formatting, you can apply formatting to **one or more cells** based on the value of the cell. You can highlight interesting or unusual cell values, and visualize the data using formatting such as data bars.

In this lesson, you will learn how to apply, modify, and delete conditional formatting rules.

### #The conditional formatting options

There are many **conditional formatting** rules, or options, you can apply to cells in the spreadsheet. Each **rule** will affect selected cells differently. Before you choose a formatting rule, you must identify what questions you are trying to answer. For example, in a sales spreadsheet you might want to identify the salespeople with lower than average sales. To do this, you need to choose a conditional formatting rule that will show you this answer. Not all of the options will provide you with this information.

### Some of the conditional formatting options include:

a. Highlight cell rules: This rule highlights specific cells based on your option choice. For example, you can choose for Excel to highlight cells that are greater than, less than, or equal to a number, and between two numbers. Also, you can choose for Excel to highlight cells that contain specific text, including a specific date. If you choose this option a dialog box will appear, and you will have to specify the cells to highlight and the colour you would like to highlight the cells.

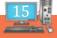

- b. **Top/bottom rules:** This conditional formatting option highlights cell values that meet specific criteria, such as top or bottom 10 percent, above average, and below average. If you choose this option, a **dialog box** will appear, and you will have to specify the cells to highlight and the colour you would like to highlight the cells.
- c. **Data bars:** This is an interesting option that formats the selected cells with coloured bars. The length of the data bar represents the value in the cell. The longer the bar, the higher the value.
- d. **Color scales:** This option applies a two- or three-color gradient to the cells. Different shades and colours represent specific values.
- e. Icon Sets: in Excel make it very easy to visualize values in a range of cells. Each icon represents a range of values.

### To apply conditional formatting

- i. Select the cells you would like to format.
- ii. Select the **Home** tab.
- iii. Locate the **Styles** group.
- iv. Click the Conditional Formatting command.
- A menu will appear with your formatting options
- i. Select **one of the options** to apply it to the selected cells. A cascading menu will appear.
- ii. An additional dialog box may appear, depending on the option you choose.
- iii. If so, make the necessary choices, then click OK.

### To remove conditional formatting rules

- i. Click the **Conditional Formatting** command.
- ii. Select Clear Rules. A cascading menu appears.
- iii. Choose to clear rules from the entire worksheet or the selected cells.

### To manage conditional formatting rules

- i. Click the **Conditional Formatting** command.
- ii. Select Manage Rules from the menu. The Conditional Formatting Rules Manager dialog box will appear.
- iii. From here you can edit a rule, delete a rule, or change the order of rules.

### **TRY IT YOURSELF!**

 $\mathcal{L}$ 

### Use the MarkSheet Table workbook to complete this challenge.

- i. Apply conditional formatting to a range of cells with numerical values.
- ii. Apply a second conditional formatting rule to the same set of cells.
- iii. Apply a conditional formatting rule to a range of cells with text.
- iv. Explore the Conditional Formatting Rules Manager dialog box.
- v. Clear all conditional formatting rules from the worksheet.

### **#CHANGE WORKSHEET TAB COLOR IN EXCEL**

1. To change worksheet tab colour in Excel, select the worksheet tab whose tab colour you wish to change.

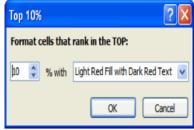

- 2. Click the "Home" tab in the Ribbon.
- 3. Then click the "Format" button in the "Cells" button group.
- 4. Then roll your mouse pointer down to the "Tab Color" command.
- 5. In the side menu that appears, click the colour you want to apply to the worksheet tab.
- 6. To open the "Colors" dialog box and select a color, click the "More Colors..." menu choice.
- 7. To remove a colour from a selected worksheet tab, click the "No Color" menu choice.
- 8. To more accurately view the colour selection you made, deselect the selected worksheet tab.

### **HEADER OR FOOTER**

The content that appears in the top margin of an Excel worksheet is called Header and the content that appears in the bottom margin of an Excel worksheet is called Footer. Although Excel 2007 provides standard header and footer text that you can select from drop-down menus, you also can create a custom header or footer. In addition to typical header or footer items such as the page number, file name, and date or time, you can insert and format a picture. In addition, you can format the text in a header or footer just as you would any cell data.

### To create a custom header or footer in Excel 2007, follow these steps:

- 1. Click the Page Layout button on the View tab of the Ribbon (or click the Page Layout View button on the Status bar).
- 2. Position the mouse pointer over the Click to Add Header section at the top or the Click to Add Footer section at the bottom.
- 3. Click to position the insertion point in the left, center, or right section of the header or footer area. Excel adds a Header & Footer Tools contextual tab with its own Design tab.
- 4. Click the Design tab if it isn't already selected, and then click any option in the Header & Footer Elements group:
  - a. Page Number: Insert a code that indicates the page number.
  - b. Number of Pages: Insert a code that indicates the total number of pages.
  - c. Current Date or Current Time: Insert the print date or time of day.
  - d. File Path, File Name, or Sheet Tab Name: Include file information.
  - e. Picture: Insert a graphic image, such as a company logo.
  - f. Format Picture: Resize, rotate, or crop a header or footer graphic image.
- 5. Repeat Steps 3 and 4 as needed, and also type any additional text you want for the header or footer. You can format the header and footer text just as you would any cell data.
- 6. Double Click in the worksheet area and then click the Normal button on the View tab to return to Normal view or press the ESC key.

### **#FREEZING PANES**

You may want to see certain rows or columns all the time in your worksheet, especially **header cells**. By **freezing** rows or columns in place, youll be able to scroll through your content while continuing to view the frozen cells. The Freeze Panes command in Excel 2007 enables you to freeze portions of a worksheet, typically column and row headings, so that you can view distant parts of the worksheet while the headings remain in place. Freezing panes only affects the current worksheet. If you want to freeze other worksheets, you must select them individually and freeze them.

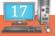

Follow these steps to freeze panes in a worksheet:

Position the cell cursor based on what you want to freeze:

- **Columns:** Select the column to the right of the columns you want to freeze. For example, click column B to freeze only column A.
- **Rows:** Select the row below the rows you want to freeze. For example, click row 4 to freeze rows 1, 2, and 3.
- **Columns and Rows:** Click the cell below the rows and to the right of the columns you want to freeze essentially, the first cell that isn't frozen. For example, click cell B2 to freeze both column A and row 1.

In the Window group of the View tab, choose Freeze Panes  $\rightarrow$  Freeze Panes.

- A thin black line separates the sections. As you scroll down and to the right, notice that the columns above and rows to the left of the cell cursor remain fixed.
- In the Window group of the View tab, choose Freeze Panes -> Unfreeze Panes to unlock the fixed rows and columns.

**NOTE:** Normally when you press Ctrl+Home, Excel takes you to cell A1. However, when Freeze Panes is active, pressing Ctrl+Home takes you to the cell just below and to the right of the column headings. You can still use your arrow keys or click your mouse to access any cell.

29.

### ACTIVITIES

i) Using the CL6one.xlsx worksheet apply 'green fill with dark green text' for the cell(s) in Sub1 column where the score is above 90.

Step 1: Select the column Sub1 from D2 to D5

Step 2: Click the Conditional Formatting tool in the Home Tab.

Step 3: Select Highlight Cells Rules and Click Greater Than...

Step 4: Type 90 in the rectangular box and Click the dropdown list and Click 'green fill with dark green text'

ii) Using icon set $\rightarrow$ Format all cells based on their values $\rightarrow$ Icon 'green' colour for values>67, ' yellow, colour for values <67, ' red' colour when =33 in the following table

| <u>Rollno</u> | <u>Name</u> | <u>SUB 1</u> |
|---------------|-------------|--------------|
| 1             | Vinay       | 89           |
| 2             | Thaarika    | 33           |
| 3             | Sudharsh    | 65           |
| 4             | Praneetha   | 91           |
| 5             | Anitha      | 54           |
| 5             | Anitha      | 54           |

**Step 1:** Type the given table from A1 to C6.

Step 2: Select the data (Click and drag from cell C2 to C6)

Step 3: Click the Conditional Fourthing tool in the Home Tab

**Step 4:** Choose Icon Sets and Click the required type of Icons.

The output will appear as Shown in the picture.

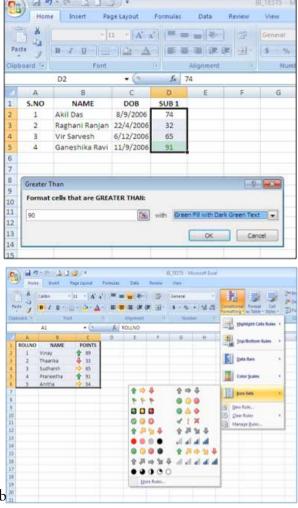

2) Create the following table and save it as CL6two.xlsx

| Sno | Name Runs      | Scored |
|-----|----------------|--------|
| 1   | Virat Kohli    | 79     |
| 2   | M S Dhoni      | 82     |
| 3   | Dinesh Karthik | 52     |
| 4   | Suresh Raina   | 80     |

i) In the above worksheet apply 'yellow fill ' for the batsman who has scored above 80. [More rules -using top/ bottom rules ]

ii) In the above worksheet apply 'red fill' for the batsman who has scored below 60.

Step 1: Type the given table from A1 to C5.

**Step 2:** Select the data (Click and drag from cell C2 to C5)

Step 3: Click the <u>Conditional Formatting</u> tool in the Home Tab.

Step 4: Click More rules under Top/Bottom Rules

Step 5: In the dialog that appears click 'Format only values that are above or below averages.'

Step 6: Under Edit the Rules Description → Format Values that are→above and set fill format to Yellow color, Again→Under Edit the Rules Description→Format Values that are→below and set fill format to Red color

### Step 7 : Click OK

### Charleng the Sheet tab color

 a) Open the excel file - CL6two.xslx, create a copy of sheet1using or by choosing

'Move or Copy' option by right mouse click on the worksheet in the same excel file.

- b) Rename the sheet1,sheet2as 'runs scored' 'copy of runs scored' respectively.
- c) Change the sheet tab colour of 'runs scored' to 'red' and 'copy of runs scored' to 'blue' colour.
- Image: Second Second
- Step1: Right Click on Sheet 1 and Click Rename > Type 'Runs scored'

Step 2: Right Click on Sheet 1 and Click Tab Color → Choose Red color

- Step 3: Right Click on Sheet 2 and Click Rename → Type 'Copy of Runs scored'
- Step 4: Right Click on Sheet 1 and Click Tab Color → Choose Blue color
- Step 5: Click Sheet 3 and observe the changes in the sheet tab.

### Creating Head

- 4. a) Open the CL6one.xlsx, copy and paste the contents of the sheet 10 times (excluding the heading) in the same excel worksheet.
  - b) Print the heading Class 6 Mark sheet' at the top and the page numbers at the bottom of each page using 'Header & Footer' option.

- Step 1: Click INSERT tab
- **Step 2:** Click Header & Footer
- Step 3: Type 'Class 6 Mark sheet' in the Header section.
- Step 4: Click in the Footer Section, Click Page Number tool from the Header and Footer Elements group.

### **Freezing Panes**

5. Enter the following data in MS Excel and save as CL6three.xlsx

| Roll No | Name   | Computer Mark | Computergrade |
|---------|--------|---------------|---------------|
| 1       | Raghav | 6             | В             |
| 2       | Neha   | 7             | В             |
| 3       | Pranav | 8             | А             |
| 4       | Sundar | 9             | А             |

|        |                   |           | 2 * 40 K 12 *** 4* (** |  |
|--------|-------------------|-----------|------------------------|--|
| Sec.   | Same              | Same Same |                        |  |
|        | where is partial  | -         | 20)                    |  |
| ÷ .    | M.E. Dram         | - FR      |                        |  |
| ÷.     | Dinesn sample     | 25        |                        |  |
| 2      | Surger Calvia     | 80        |                        |  |
| ā.     | vited states      | -         |                        |  |
| ī .    | ALL Deani         | 40        |                        |  |
| 2<br>2 | Sinesh sighting   | 1         |                        |  |
| 2      | Surrent Reline    | 80        |                        |  |
|        | photo contri      | -         |                        |  |
| ÷      | A16 Dravil        | 66        |                        |  |
|        | Diver series      | -         |                        |  |
| 2      | Acres fairs       | -         |                        |  |
| 2      | dist sphil        |           |                        |  |
| î      | M& Dravi          | 45        |                        |  |
| :      | Diversi Kardur    | 1         |                        |  |
| 2      | Screen Rains      |           |                        |  |
| 2      | viettand          |           |                        |  |
| 7      | M.S. Dram         |           |                        |  |
| ż      | Direct Lampia     | -         |                        |  |
|        | Surger Sales      |           |                        |  |
| 2      | 110112-011        | -10       |                        |  |
| ž      | ALS Enon          | 15        |                        |  |
| î.     | Divesh cardina    | -         |                        |  |
| 2      | Burgen Same       | -         |                        |  |
|        | will a material   | -         |                        |  |
| 1      | 14.5.200          |           |                        |  |
|        | Distant similaria |           |                        |  |
| 2      | Screen Faire      |           |                        |  |
| 2      | street many       |           |                        |  |
| 2      | MA Erani          | -         |                        |  |
| i .    | Dream service     | 11        |                        |  |
|        | Burgan kalina     | 10        |                        |  |
| ī -    | scheel stamp      | - 10      |                        |  |
| ĩ      |                   |           |                        |  |
| ÷.     | Diseas Agricia    | -         |                        |  |
| :      | Aurean Palma      | -         |                        |  |
| 2      | start same        |           |                        |  |
| i.     | 518 (Pro-1-       | 2         |                        |  |
| i.     | Dieth carbin      | -         |                        |  |
|        | Burger Raine      |           |                        |  |
|        | Production of the |           |                        |  |
|        |                   |           |                        |  |
|        |                   |           |                        |  |
|        |                   |           |                        |  |
|        |                   |           |                        |  |
|        |                   |           |                        |  |
|        |                   |           |                        |  |
|        |                   |           |                        |  |

- ✓ Copy and Paste the contents of the sheet 10 times in the same excel worksheet.
- ✓ Print the heading 'Class 6 Computer Science Marks & Grade' at the top and the page numbers at the bottom of each page using the 'Header & Footer' option.
- i) Regenerate the serial number using autofill.
- ii) Copy and paste the COMPUTER marks and COMPUTER grade thrice and change the copied columns as ART, MI, WE mark and grade respectively.
- iii) Add a new column 'TOTAL' and find the total of COMPUTER, ART, MI, WE
- iv) Using Freeze panes option try the following :
- a. Display the ROLL NO, NAME and TOTAL of the worksheet.
- b. Freeze ROLL NO. & NAME and view the MARKS, GRADE AND TOTAL.
- c. Unfreeze panes
- d. Freeze the heading (rollno name computer mark computer grade art mark art grade,...) and view the students details row wise.
- e. Unfreeze panes

Steps for v a:

Step 1: To Freeze ROLL NO., NAME and TOTAL in row 1

**Step 2:** Click on the row header 2

Step 3: Click VIEW tab

Step 4: Click Freeze Panes → Freeze Panes tool from the windows group

Steps for v b:

Step 1: Click in cell B2

Step 2: Click VIEW tab

Step 3: Click Freeze Panes → Freeze Panes tool from the windows group

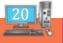

To Unfreeze Panes:

Step 1: Click VIEW tab

Step 2: Click Freeze Panes → UnFreeze Panes tool from the windows group

20 a (ques iv a.) D A Page Brook Q D E 2 Permila Ber -Page Cartan Ven Geometer Manage Dat 7 inadage areford at EI. • (\* ) & i A2 foreast Top Bow Keep the top row mu the rest of the works Foreast First Column Keep the first Column . COMPUTER MARK COMPUTER GRADE ART MARK ART GRADE M DEL NO NAME Raghav 
 60
 70
 80
 90
 60
 70
 80
 90
 60
 70
 80
 90
 60
 70
 80
 90
 60
 70
 80
 90
 60
 70
 80
 90
 60
 70
 80
 90
 60
 70
 80
 90
 60
 70
 80
 90
 60
 70
 80
 90
 60
 70
 80
 90
 60
 70
 80
 90
 60
 70
 80
 90
 60
 70
 80
 90
 60
 70
 80
 90
 60
 70
 80
 90
 60
 70
 80
 90
 60
 70
 80
 90
 60
 70
 80
 90
 60
 70
 80
 90
 60
 70
 80
 90
 60
 70
 80
 90
 60
 70
 80
 90
 60
 70
 80
 90
 60
 70
 80
 90
 60
 70< the first column vi igh the sest of the Pranav Sundar Raghav Neha 2 4 8 8 4 4 8 9 60 70 80 90 70 80 90 70 80 90 60 70 80 90 60 70 80 90 Prana Raghav Neha 10 11 12 13 14 15 16 17 18 19 20 21 22 23 24 Pranav Sundar Raghay Neha Pranav Sundar Raghai Neha Prana Sunda Ragha Neha 8 Pranav 4 ť Sunda 1 07 Sheet3 iage 72.166 17 M. ret 11 Surter 421 🛗 🚾 🛯 🗱 0 Ģ

| 1 PAC<br>8 9 | N29<br>A |                                                                                                    |         |        |          | 2008 1075 | 2009 tu<br>Selemin |         | en t 🗆 We |       | Sare<br>Victupeer | Switch<br>Ministowa      | Marros |      |
|--------------|----------|----------------------------------------------------------------------------------------------------|---------|--------|----------|-----------|--------------------|---------|-----------|-------|-------------------|--------------------------|--------|------|
| 1 PA         |          | 0                                                                                                    | 10 M 10 |        | _        |           |                    |         |           |       |                   |                          |        |      |
| 1 PA         |          |                                                                                                    | t.      |        | 9        | Н.        | L. C.              | Tur     | ٤         | 10    | M                 | N.                       | 0      | . P. |
| 9            |          | COMPUTER GRADE                                                                                                    |         |        |          |           |                    |         |           | 117   |                   | _                        | -      |      |
| 9            |          | A                                                                                                    | 80      | 4      | 80.      | Δ         | 80                 | A       | 240       | (ques | iv b.)            |                          |        |      |
|              |          | A                                                                                                    | 90      | Α.     | 90       | 4         | 90                 | A       | 270       |       |                   |                          |        |      |
| 0            | 3        | В                                                                                                    | 60      | В      | 60       | 8         | 60                 | В       | 180       |       |                   |                          |        |      |
| 1            | 10       | 8                                                                                                    | 70      | 8      | 70       | 8         | 70                 | 8       | 210       |       |                   |                          |        |      |
| 4            | 11       | A                                                                                                    | 80      | A      | 80       | A         | 80                 | 4       | 240       |       |                   |                          |        |      |
| 3            | 12       | A                                                                                                    | 90      | 4      | 90       | A         | 50                 | A       | 220       |       |                   |                          |        |      |
| 4            | 13       | 8                                                                                                    | 60      | 8      | 60.      | 8         | 60                 | 8       | 180       |       |                   |                          |        |      |
| 5            | 14       | B                                                                                                    | 70      | B<br>A | 20.      | A         | 70                 | A       | 210       |       |                   |                          |        |      |
| 7            |          | 4                                                                                                    |         | A .    |          | A         |                    | Â       | 240       |       |                   |                          |        |      |
|              | 16       | 1                                                                                                    | 90      | 8      | 90<br>60 | 8         | 90                 | <u></u> | 180       |       |                   |                          |        |      |
| 8            | 18       | 8                                                                                                    | 70      | B      | 70       | 8         | 70                 | 8       | 210       |       |                   |                          |        |      |
| 10           | 19       | 4                                                                                                    | 80      | а<br>А | 80       | а<br>А    | 80                 | A       | 240       |       |                   |                          |        |      |
| 14           | 20       | A                                                                                                    | 90      | A      | 90       | A         | 90                 | Å       | 230       |       |                   |                          |        |      |
| 19           | 21       | 8                                                                                                    | 60      | в      | 60       | 5         | 60                 | 8       | 180       |       |                   |                          |        |      |
| 2            | 22       | 8                                                                                                    | 70      | 8      | 70       | 8         | 70                 | 8       | 230       |       |                   |                          |        |      |
| 4            | 21       | A                                                                                                    | 80      | A      | 80       | A A       | 80                 | A       | 240       |       |                   |                          |        |      |
| 15           | 24       |                                                                                                    | 90      | A      | 90       | A         | 90                 | Å       | 270       |       |                   |                          |        |      |
| 6            | 25       | 8                                                                                                    | 60      | 8      | 60       | 8         | 60                 | 8       | 180       |       |                   |                          |        |      |
| 7            | 26       | 8                                                                                                    | 70      | 8      | 20       | 8         | 70                 | 0       | 210       |       |                   |                          |        |      |
| 10           | 27       | A                                                                                                    | 80      | 4      | 80.      | A         | 80                 | A       | 240       |       |                   |                          |        |      |
| 15           | 28       | A                                                                                                    | 90      | A      | 90       | Â         | 90                 | A       | 270       |       |                   |                          |        |      |
| in i         | 25       |                                                                                                    | 60      | 0      | 60       |           | 60                 |         | 180       |       |                   |                          | 2      |      |
| 11           | 30       | 8                                                                                                    | 70      | 8      | 70       | 8         | 70                 | 8       | 210       |       |                   |                          |        |      |
|              |          | heat3 Sheet1                                                                                                    |         | 107.2  |          | -         | -                  | THE R   |           |       |                   | Concession in succession |        | 19   |
| endy         | -        | and the second second s | 015     |        |          |           |                    | 1000    | 310       |       | 00 00 00          | 100%                     | 1 I    | 1    |

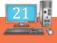

### RAIN DEVELOPER

- 1. To hold row and column titles in place so that they do not scroll when you scroll a worksheet click the
  - a. Unfreeze panes command on the View menu
  - b. Freeze panes command on the View menu
  - c. Hold titles command on the edit menu
  - d. Split command on the window menu
- 2. The Conditional Formatting function in Excel allows you to:
  - a. Automatically apply formatting based on specific rules or conditions being met.
  - b. Automatically apply a particular Font size to selected cell ranges based on specific rules or conditions being met.
  - c. Automatically change the font of selected cell ranges based on specific rules or conditions being met.
  - d. All the above
- 3. Which of the following are examples of using the Conditional formatting command?
  - a. Turn text red if the number is above 100
  - b. Change the fill colour of a cell to yellow if the number is below 500
  - c. Insert a red arrow before the number if it represents lower values
  - d. All the above H
- 4. Ramya placed all of her grades from her science class into a worksheet. She wants to highlight all of the failing grades with red. Which of the following is quick way for her to do this?
  - a. Conditional Formatting b. Page Layout
  - c. Quick Format d. Cell Alignment
- 5. Which feature enables you to preview headers and footers, page breaks, and other features that will print?
  - a. Print previewb. Page Layoutc. Web Layoutd. Window View
- 6. Which of the following statements describes how to change the colour of a worksheet tab?
  - a. On the Page Layout tab, in the Themes group, select Colors.
  - b. Right-click the tab and select Tab Color.
  - c. Use the Fill Color tool on the Home tab.
  - d. You cannot change the color of a worksheet tab.
- 7. Which cell would you click to freeze Rows 1-5 and Column A?
  - a. A5 b. B5
  - c. A6 d. B6

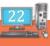

- 8. In order for you to freeze the first column of a worksheet into a frozen pane:
  - a. The entire contents of the column must be visible.
  - b. The first row of the column must be non-blank.
  - c. Duplicate worksheets must also be able to have their first columns frozen.
  - d. You can click Freeze First Column in the Freeze Panes menu.
- 9. Which view do you need to work in to add a header?
  - a. Normal View b. Page Layout view
  - c. Header/Footer view d. Page Setup View
- 10. A(n) \_\_\_\_\_ is a line of text that appears at the top of each page of a printed worksheet.
  - a. Boundary b. Header
  - c. Row height d. Theme

Teacher's Signature

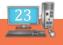

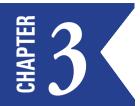

# MODIFYING THE PAGE SETTINGS - SETTING AND CLEARING THE PRINT AREA & PRINT OPTIONS, SIMPLE MATH & TEXT FUNCTIONS

# SET PAGE SETUP ATTRIBUTES FOR MORE THAN ONE SHEET IN EXCEL

Before printing a spreadsheet or pivot table, we are used to previewing and adjusting it for better readability. Its also important to decide exactly what information you want to print. For example, if you have multiple worksheets in your workbook, you will need to decide if you want to print the **entire workbook** or only **active worksheets**. There may also be times when you want to print only a **selection** of content from your workbook. In Microsoft Excel, Page Setup attributes such as **margins**, **Orientation**, **Print Titles** are set for each worksheet, individually.

To apply page setup attributes to a group of worksheets in a workbook, follow these steps:

- Press CTRL and then click each worksheet tab in the workbook that you want to affect.
- Click the Page Layout tab in the Ribbon.
- Go to the Page Setup group, and then you will find that some common used setups, such as margins, backgrounds and size are listed in this group. For further setup, you should click the little square with an arrow in the right bottom of the group. Then a "Page Setup" box appears, and you can choose the settings based on your need.
- Click OK to finish it.

All of the worksheets that you selected have the same page setup attributes.

### To Print the Worksheet:

Worksheets are considered **active** when **selected**.

- Select the **worksheet** you want to print. To print **multiple worksheets**, Click the first worksheet, hold the **Ctrl** key on your keyboard, then click any other worksheets you want to select.
- Click the Office button>Print>Print (Or press Ctrl + P keys) The Print dialog box appears.
- Specify the print attributes like Printer name, number of copies, whether printing selected worksheets (active sheets or selected range of cells in a worksheet or the entire worksheet
- And click ok

Print row or column titles on every page:

- 1. If you want to print a sheet that will have many printed pages, you can set options to print the sheet's headings or titles on every page.
  - Click the sheet.
  - On the **Page Layout** tab, in the **Page Setup** group, click **Page Setup**.
  - Under **Print Titles**, click in **Rows to repeat at top** or **Columns to repeat at left** and select the column or row that contains the titles you want to repeat.
  - Click **OK**.
  - On the **File** menu, click **Print**.

You can see how your sheet will print in the preview pane.

### SET OR CLEAR A PRINT AREA ON A WORKSHEET

If you print a specific selection on a worksheet frequently, you can define a print area that includes just that selection. A print area is one or more ranges of cells that you designate to print when you don't want to print the entire worksheet. When you print a worksheet after defining a print area, only the print area is printed. You can add cells to expand the print area as needed, and you can clear the print area to print the entire worksheet.

A worksheet can have multiple print areas. Each print area will print as a separate page.

### SET ONE OR MORE PRINT AREAS

a) On the worksheet, select the cells that you want to define as the print area.

Tip: To set multiple print areas, hold down the Ctrl key and click the areas you want to print. Each print area prints on its own page.

On the Page Layout tab, in the Page Setup group, click **Print Area**, and then click **Set Print Area**.

Note: The print area that you set is saved when you save the workbook.

b) To see all the print areas to make sure they're the ones you want, click **View** > **Page Break Preview** in the **Work-book Views** group. When you save your workbook, the print area is saved too.

### **CLEAR A PRINT AREA**

Note: If your worksheet contains multiple print areas, clearing a print area removes all the print areas on your worksheet.

- Click anywhere on the worksheet for which you want to clear the print area.
- On the Page Layout tab, in the Page Setup group, click Clear Print Area.

### FORMULAE

Formulae are used to perform calculations involving Addition, Subtraction, Multiplication, and Division. It is an expression that can include cell addresses, numbers, arithmetic operators and parenthesis. Using it you can perform simple as well as complex calculations.

A formula may contain a few or all of the following elements - Cell References, Operators, Constants, Functions.

- **References** : A cell or a range of cells that you want to include in the calculation.
- **Operators** : Symbols (+,-,\*,^,%,\$,#, etc.) that specify the operation to be performed.
- **Constants** : Numbers or text values that do not change.
- **Functions** : Pre-defined formulae in Excel

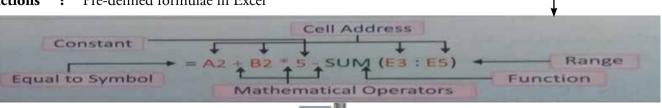

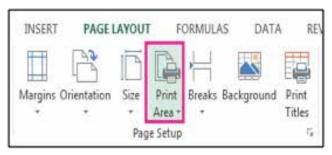

### THE 5 BASIC RULES TO USE EXCEL FORMULAS:

- All Excel formulas start with an equal (=) sign. This tells Excel that it is a formula.
- The answer to the formula displays in the cell into which the formula is entered.
- Cells are referenced in a formula by their column-row identifier, ie. A1, B2.
- The symbols for addition, subtraction, multiplication, and division are: + \* /
- You do not have to enter capital letters in your formula; Excel will automatically capitalize them.

We can combine multiple operations in one formula. Make sure you use parentheses where needed or you may not get the correct results (see Order of Operations below).

### Here are some examples:

- =(C1+C3)/C4 This Excel formula adds the value in C1 to the value in C3, and then divides the result by the value in C4
- $=4^{*}(A2+A5)+3$  This Excel formula adds the contents of A2 and A5, multiples this sum by 4, and then adds 3.

### MATHEMATICAL ORDER OF OPERATIONS

Remember the Order of Operations. by remembering the phrase PEDMAS. The letters stand for: Parentheses, Exponents, Multiplication, Division, Addition, and Subtraction. And all operations are carried out from **left** to **right**. Here is how the order is applied:

- First, any math inside of parentheses is calculated.
- On the second pass, all exponents are resolved.
- Then any multiplication OR division is performed.
- Lastly, any addition OR subtraction is performed.

### **CREATING A BASIC FORMULA**

A basic formula involves only one type of operator in it. Let us use it to calculate the sum of the numbers in B2, B3, ..., B7 and display the result in B8.

- Enter the data as shown in the figure  $\rightarrow$
- Click in the cell B8 (where you want to display the result) and type = sign
- Click on the cell B2. A dashed border called marquee will appear around it. Its address will appear in the cell B8 and in the Formula bar. This method of clicking on the cell to add its reference to a formula is called **Pointing**. The Status bar will display the status of **Point**.
- Now type the + symbol.
- Repeat the above steps till B7 (or type =B2+B3+B4+B5+B6+B7 in B8. You will notice the different coloured borders appearing around these cells.
- Press the Enter Key. Cell B will display the total of all the values from B2 to B7.

|   | A          | В                 | C   |
|---|------------|-------------------|-----|
| 1 | Month      | No. of Units Sold |     |
| 2 | Jan        | 1000              |     |
| 3 | Feb        | 2000              |     |
| 4 | Mar        | 1500              |     |
| 5 | Apr        | 2000              |     |
| 6 | May        | 1300              |     |
| 7 | Jun        | 1100              |     |
| 8 | Total Sale | =82+83+84+85+86   | +B7 |
| - | 10000      |                   |     |

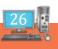

### **COMPOUND FORMULA**

A formula is called a compound formula when more than one operator is required to perform calculation. Let us use it to calculate the Simple Interest by using the formula  $=P^*R^*T/100$ 

Enter the data as shown in the figure  $\rightarrow$ 

- Click cell B7 and type =
- Click on cell B3. The cell address of B3 appears in the cell B7.
- Type the symbol \* and click on the cell B4
- Again type the symbol \* in B6 and click on the cell B5. Now type the symbol / followed by 100 in the cell B7 and press the Enter key. The cell B7 displays the calculated simple Interest.

The result appears in the cell and the actual formula is visible in the Formula Bar.

**Note:** MS Excel follows the BEDMAS rule to evaluate the mathematical expression. Excel uses this method automatically when a formula contains more than one operator.

### FORMULA ON TEXT

We can also perform addition on character and **string** data type. Except for addition, other operations like subtraction, multiplication, division, etc., are not allowed on the string data type. The ampersand symbol(&) is used to perform addition. Addition of two or more text value is called **Concatenation**. Let us understand this with the help of an example.

- Enter string type values in cells A1 and B, say Pen in A1 and Drive in B1
- Enter the formula =A1& B1 in the cell C1and press the enter key.
- It will display PenDrive in cell C1.

### **FUNCTIONS**

Functions are the predefined formulae in Excel to perform both simple and complex calculations. Functions save time and eliminate the chance to write wrong formulae. They accept Arguments and return Values.

Arguments are the inputs values to functions upon which calculations are performed to find out the final result. These values can be numbers, text, etc., and are enclosed within parenthesis.

Functions begin with the equal to (=) sign followed by the function name and then the list of arguments separated by comma within the parenthesis.

For example, =Function name(argument1, argument2...)

### **Rules to Enter A Function:**

- All Excel functions must begin with = sign.
- Function name must be a valid Excel name.
- Function name must be followed by an opening and closing parenthesis.
- Arguments are enclosed in the parenthesis. For example, =SUM(A1:A5)
   Now press Enter key to see the result or press Ctrl+Enter key to stay in the formula cell.
- A Function returns a value.

|   | SUM             | - • (• ×          | ✓ f <sub>x</sub> = |
|---|-----------------|-------------------|--------------------|
|   | A               | В                 | С                  |
| 1 |                 |                   |                    |
| 2 |                 |                   |                    |
| 3 | Principal       | 4500              |                    |
| 4 | Rate            | 5                 |                    |
| 5 | Time(in year)   | 3                 |                    |
| 6 |                 |                   |                    |
| 7 | Simple Interest | = <b>B3</b> *B4*B | 5/100              |
| 8 |                 |                   |                    |
| 0 |                 |                   |                    |

|   | C1  | • (9  | f <sub>x</sub> | =A1&B1 |
|---|-----|-------|----------------|--------|
|   | A   | В     | С              | D      |
| 1 | Pen | Drive | PenDrive       |        |
| 2 |     |       |                |        |

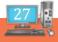

AutoSum : The AutoSum option, besides being the most common and the fastest way to find out the total of the given numbers in a range, also provides options to find Average, Count, Max, Min, etc.

The Sum() function returns the total of the range values.

The Max() function is used to find the largest value in the given range.

Similarly Min() finds the lowest value in the range and Count() will count the number of elements like numbers, formulae, and date in a given range.

### **TEXT FUNCTIONS**

### CHANGE THE CASE OF TEXT

Microsoft Excel doesn't have a Change Case **button for changing capitalization. However, you can use the** UP-PER, LOWER, or PROPER **functions to automatically change the case of existing text to uppercase, lowercase, or proper case. Func**tions are just built-in formulae that are designed to accomplish specific tasks—in this case, converting text case.

### How to Change Case

In the example below, the PROPER function is used to convert the uppercase names in column A to proper case, which capitalizes only the first letter in each name.

- First, insert a temporary column next to the column that contains the text you want to convert. In this case, we've added a new column (B) to the right of the **Customer Name** column.
- This formula converts the name in cell A2 from uppercase to proper case. To convert the text to lowercase, type =LOWER(A2) instead. Use =UPPER(A2) in cases where you need to convert text to uppercase, replacing A2 with the appropriate cell reference.
- Now, fill down the formula in the new column. The quickest way to do this is by selecting cell B2, and then double-clicking the small black square that appears in the lower-right corner of the cell.

TIP: If your data is in an Excel table, a calculated column is automatically created with values filled down for you when you enter the formula.

a. At this point, the values in the new column (B) should be selected. Press **CTRL+C** to copy them to the Clipboard.

| 1 | A              | В          |   |
|---|----------------|------------|---|
| 1 | Customer Name  |            |   |
| 2 | KELLI L XU     | Kelli L Xu | 1 |
| 3 | DONALD CHANDRA | San        | U |

b. Right-click cell A2, click **Paste**, and then click **Values**.

This step enables you to paste just the names and not the underlying formulas, which you don't need to keep.

You can then delete column (B), since it is no longer needed.

### ACTIVITIES

### Modifying the Page Settings

- 1 .(\* Note: USE ONLY PRINT PREVIEW, not for PRINTING the hardcopy )
- 1) Open the CL6three.xlsx worksheet
  - i. Set the page layout as given below
    - \* margin-normal, orientation- portrait, size-A4 and print preview the layout
    - \* margin-narrow, orientation- landscape, size- legal and print preview the layout

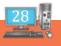

ii. Set the following margins through Print-> Print Preview ->PageSetup->Margins:

Top & Bottom to 1.2 and Left & Right to 0.8

iii. Adjust the margins: top & bottom to 0.8 and left & right to 0.5 using the drag and drop method.

### SETTING & CLEARING THE PRINT AREA & PRINT OPTIONS

2. (\* Note: USE ONLY PRINT PREVIEW, not for PRINTING the hardcopy)

Open the CL6three.xlsx.

i. Using the Page Layout  $\rightarrow$  Print Titles:

Select the content that needs to be printed as Print area, then, select the row headings to be repeated at the top from the selected print area followed by, the column headings to be repeated at the left.

ii. Use Page break view under view menu and alter the selection by increasing or decreasing the number of lines by dragging the page break indicator.

| A Constant of the Constant Constant of the Constant of the Con |                                                                                                    |
|----------------------------------------------------------------------------------------------------|----------------------------------------------------------------------------------------------------|
| - Anne - Martin Registration - Data Anne - New -                                                                                                    | w                                                                                                    |
| and the second second s |                                                                                                    |
|                                                                                                    |                                                                                                    |
| Internal Frage Paper Former Jacobins Part States States States Manager Former Annual States States Manager States States  |                                                                                                    |
| Manager and Manager and                                                                                                    | 1.00                                                                                                    |
| M34 * C A H34134                                                                                                    |                                                                                                    |
| and have been also as a second second s                                                                                                    | Contraction of the local division of the local division of the loc |
| a 3 micro con human and a 23 a micro print 57 8 11 41 41 49 49 49 19 19                                                                                                    | the second second second second second second second second second second second second second second second s                                                                                                    |
| 10. MC2000 KTO Macrosoft 20 T 2 T 2 Control 10. C 21 R 21 R 20 T 20 T 2 C 20 T 2 C 20 T 2     |                                                                                                    |
| 9 R. Wolson & Kr. Datell. N. N. S. St. D. T. Mark 270 and 270 and N. S. St. D. S. D. T. St. R. D. K. 10. T. 10 and 100 and 100 and     |                                                                                                    |
|                                                                                                    |                                                                                                    |
| 9 0 10000 2010 [Descention] 40 0 0 20 0 0 0 0 10 0 0 0 0 0 0 0 0 0 0                                                                                                    |                                                                                                    |
| N 7. ROMAN ALS VANAME. 21 N. T. M. N. T. M. N. T. M. N. T. Z. M. N. H. T. M. M. T. Z. M. T. Z. M. M. Z. Z.                                                                                                    |                                                                                                    |
|                                                                                                    |                                                                                                    |
| 1 [7] [90322] [17] Venteral. 19 R R T1 H H H [7] [20 R T1 R 17 H R 18 [1 R R 19 R R 20 228                                                                                                    |                                                                                                    |
| T T TOMT AT Mental 10 T C 10 B 74 42 H 10 44 J 11 B 76 10 B 74 42                                                                                                    |                                                                                                    |
| 1 70 PECCHI LUD Press TH. 20 17 20 17 20 17 20 17 20 17 20 17 20 17 20 17 20 17 20 17 20 17 20 17 20 10 10 10 10 10 10 10 10 10 10 10 10 10                                                                                                    |                                                                                                    |
| 0 22 POD422 8221 Pareteen 7 74 92 92 90 22 900 73 20 91 70 20 91 70 20 91 70 20 20 20 20 20 20 20 20 20 20 20 20                                                                                                    |                                                                                                    |
| T 1 Mint 52 (Southermark M. S S. 2, 10 T 2, 1 T 1 T 1 T 2, T 1 D 0, 2                                                                                                    |                                                                                                    |
| 00 22 [1030407 AD22 Antwend M M M M H H H H M M M M M H H H M H H H H H H H H H H H H H H H H H H H H                                                                                                    |                                                                                                    |
| 2 2 Million 2021 Advect 1 10 10 10 10 10 10 10 10 10 10 10 10 1                                                                                                    |                                                                                                    |
| 19 34 1953956 623 Damasfmand 46 9 60 60 10 72 56 10 11 56 96 60 66 10 55 40 5 56 207                                                                                                    |                                                                                                    |
| N 35 MG943 625 Heaved V 73 17 52 78 78 78 78 78 78 78 78 78 78 78 78 78                                                                                                    |                                                                                                    |
|                                                                                                    |                                                                                                    |
| 17 950094 8127 (heatshine). 48. 07 62 74 22 54 76 00 36 04 17 67 62 14 61 76 02                                                                                                    |                                                                                                    |
| * 22 MOREN ALTE NAME *** *** *** *** *** *** *** *** *** *                                                                                                    |                                                                                                    |
| 10 10 100 102 1020 1 1000 10 10 10 10 10 10 10 10 10 10 1                                                                                                    |                                                                                                    |
| # 30 KNH11 523 Lateraterater 40 17 (5) 17 (5) 17 (5) 80 (6) 30 10 12 (5) 17 (5) 30 (6) 32 (5) 10 (5) 10 (5) |                                                                                                    |
| 18 31 (1525) 521 Thereadstrike angen 76 10 39 37 43 39 37 40 30 37 50 50 75 40 30 30 30 30 30 30                                                                                                    |                                                                                                    |
|                                                                                                    | -                                                                                                    |
| a re- + a a contra band hand have a set a set a set a set a set a set a set a set a set a set a set a set a set                                                                                                    |                                                                                                    |
| To the second second seco                                                                                                    | the second second second second second second second second second second second second second second second se                                                                                                    |
|                                                                                                    | +                                                                                                    |
|                                                                                                    | 10 47 JO-04 2018                                                                                                    |

3: Create the following table and save as CL6four.xlsx

| Sno | Product      | Unit Price | No. of items sold | Total Cost | GST(in Rs.) |
|-----|--------------|------------|-------------------|------------|-------------|
| 1   | Note book    | 715.5      | 62                |            |             |
| 2   | Cd           | 31.75      | 55                |            |             |
| 3   | Pendrive     | 450.25     | 6                 |            |             |
| 4   | Markers      | 623.72     | 12                |            |             |
| 5   | Penpencil    | 108.13     | 40                |            |             |
| 6   | Sketch pens  | 258.94     | 30                |            |             |
|     | Highest Sale |            |                   |            |             |
|     | Least Sale   |            |                   |            |             |

Type the above data in an Excel Worksheet in sheet 1 from A1 to F9:

i. Find the price of each product using quotient function. (In cell E2 type =quotient(c2,d2) and press Enter Key)

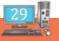

- ii. Assuming 5% GST is levied on each product ,find the GST(in rupees).( In cell F2 type '=C2\*5/100')
- iii. Find the highest and least sold item using MAX() and MIN(). ( In cell D8 type '=MAX(D2:D7)' and in Cell D9 type '=MIN(D2:D7)' )
- iv. Enter these values in sheet 2 and find the remainder for these values, using mod function,
  - a) 64 7 The syntax of the mod function is given below:
  - b) 46 5 =mod (numerator, divisor)
  - c) 11 2 Eg: In cell C1 type '=mod (A1,B1)'
  - d) 17 3
- v. Find the output of the following values using the Mathematical functions
  - a. (Roundup, RoundDown, Round, Ceiling, Floor)

|         | Roundup | Rounddown | Round | Ceiling | Floor |
|---------|---------|-----------|-------|---------|-------|
| 89.932  |         |           |       |         |       |
| 89.1538 |         |           |       |         |       |
| 89.158  |         |           |       |         |       |
| 31.563  |         |           |       |         |       |
| 59.04   |         |           |       |         |       |
| -78.99  |         |           |       |         |       |
| 1.009   |         |           |       |         |       |

**Step 1:**Type the above data in an Excel Worksheet from A1 to F8:

**Step 2:** In cell B2 type '=roundup(B1,2) and copy this formula to cells B3 to B8.

Step 3: In cell C2 type '=rounddown(C1,2) and copy this formula to cells C3 to C8.

**Step 4:** In cell D2 type '=round(D1,2) and copy this formula to cells D3 to D8.

**Step 5:** In cell E2 type '=ceiling(E1,2) and copy this formula to cells E3 to E8.

**Step 6:** In cell F2 type '=floor(F1,2) and copy this formula to cells F3 to F8.

4: Open the CL6one.xlsx worksheet,

i) Insert new columns – Length, Uppercase, Lowercase, Proper after the Name column and find the length of the names and change them to upper, lower and proper cases.

ii) Use appropriate text functions left/mid/right/concatenate to get the following output

|   | INPUT TEXT              | EXPECTED OUTPUT     |
|---|-------------------------|---------------------|
|   | i) PRINT                | PR                  |
| 2 | ii) SIXTH               | TH                  |
|   | iii) LASER              | SE                  |
|   | iv) MICROSOFT FRONTPAGE | MICROSOFT FRONTPAGE |
|   | v) MICROSOFT FRONTPAGE  | MICROSOFT FRONTPAGE |

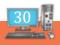

Step 1: Type the above text from cell A1 to A3

Type MICROSOFT in cell A4 and FRONTPAGE in cell B4

- **Step 2:** Type =left(A1,2) in cell B1. (...to get 'PR')
- **Step 3:** Type =right(A1,2) in cell B2. (...to get 'TH')
- **Step 4:** Type =mid(C1,3,2) in cell B3. (...to get 'SE')
- **Step 5:** Type =concatenate(A4,B4) in cell C4. (...to get

'MICROSOFT FRONTPAGE')

Step 6: Type =concatenate(A4," "B4) in cell C5. (...to get 'MICROSOFT FRONTPAGE')

### RAIN DEVELOPER

- 1. Which of the following options is not located in the Page Setup dialog box?
  - a. Page Break Preview b. Oage Orientation
  - c. Margins d. Headers and Footers
- 2. Which of the following formulas is not entered correctly?
  - a. =10+50 b. =B7\*B1
  - c. =B7+14 d. 10+50

3. Clicking on the cell to add its reference to a formula is called \_\_\_\_\_.

- 4. What option allows you to force rows or columns to be printed on each page of a multi-page worksheet?
  - a. Print rows/columns b. Print area
  - c. Print titles d. Print headings

5. The faint lines between rows and columns in a worksheet are called\_\_\_\_\_\_

- a. Border line b. Boundary
- c. Gridlines d. Move line
- 6. Which of the following statements describes how to increase or decrease a column's width?
  - a. Right-click anywhere in the column and select Format Cells
  - b. Use the Page Setup dialog box
  - c. Drag the boundary next to the column heading
  - d. Select a Width setting in the Scale to Fit group on the Page Layout tab
- 7. Which button do you click to add up a series of numbers?
  - a. The AutoSum button b. The Formula button
  - c. The quicktotal button d. The total button

a. True

b. False

<sup>8.</sup> \_\_\_\_\_ are input values to functions upon which calculations are performed to find out the final result.

<sup>9.</sup> You physical hyperbolic functions (besides addition) with the auto sum button  $\Sigma$  such as average, max, min.

10. \_\_\_\_\_ are the predefined formulae in Excel to perform both simple and complex calculations and start with a \_\_\_\_\_.

1. Text data is also called \_\_\_\_\_ data.

12. Adding two or more string data using the & operator is called \_\_\_\_\_.

- 13. Vivek needs to add three cells and then divide the sum by 4. Which of the following is an example of the correct formula to do this?
  - a. =(A1+A2+A3)/4 b. =A1+A2+A3/4c.  $=A1+A2+A3^{4}$  d. =(A1+A2)+A3/4
- 14. In which of the following locations are check boxes that you can select to view or print gridlines?
  - a. In Print Preview
  - b. On the Home tab, in the Cells group
  - c. On the Page Layout tab, in the Sheet Options group
  - d. On the Page Layout tab, in the Page Setup group

Teacher's Signature

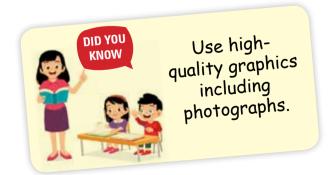

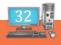

# **EXAMPLE 4** CREATING & FORMATTING CHARTS, SORTING DATA, FILTERING DATA

# Microsoft Excel provides several ways to analyse the data in a worksheet. Charts, Sorting, Filtering are a few of them.

A chart is a graphical representation of data in a worksheet. It helps to provide a better understanding of large quantities of data. Charts make it easier to draw comparisons and see growth and relationship among the values and trends in data. They provide an accurate analysis of information.

### COMPONENTS OF A CHART AS SHOWN IN THE FIGURE

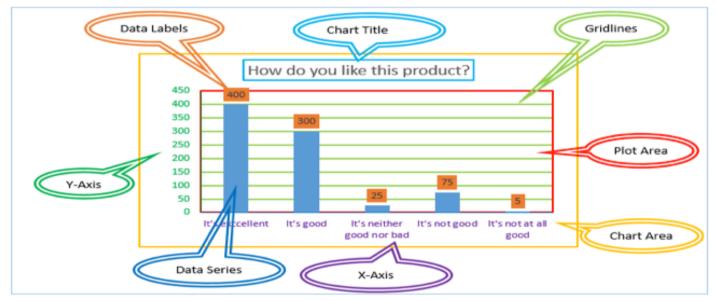

Chart Area: Chart area includes all the area and objects in the Chart.

Category Axis: Category axis or X-axis is the horizontal axis of a chart.

Value axis: Value axis of Y axis is the Vertical axis used to plot the values. It is located on the left side.

**Data Series :** Data series are the bars, slices, or other elements that show the data values. If there are multiple data series in a chart, each will have a different colour or style.

Category Name: Category names are the labels that are displayed on the X and Y axes.

**Plot Area :** Plot area is a rectangular area within the Chart area that contains the actual chart itself and includes plotted data, data series, category and value axis.

Legend : It depicts the colour, patterns, or symbols assigned to the data series. It help to differentiate the data.

Chart title : It describes the contents of the Chart.

**Grid Lines :** These can be horizontal or Vertical lines or both depending on the selected chart type. They extend across the plot area of the chart. Gridlines make it easier to read and understand the values.

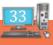

### **TYPES OF CHARTS**

Different scenarios require different types of charts. The type of chart that you choose depends on the type of data that you want to visualize. Excel offers a wide range of charts to interpret data. These charts share some common features, which assist the users in comprehending the data logically.

The following table shows some of the most commonly used charts and when you should consider using them.

| SNO | CHART TYPE   | WHEN SHOULD I USE IT?                                                                  |
|-----|--------------|----------------------------------------------------------------------------------------|
| 1   | Pie Chart    | When you want to quantify items and show them as percentages.                          |
| 2   | Bar Chart    | When you want to compare values across a few categories. The values run horizontally   |
| 3   | Column chart | When you want to compare values across a few categories. The values run vertically     |
| 4   | Line chart   | When you want to visualize trends over a period of time i.e. months, days, years, etc. |

#### The importance of charts

- Allows you to visualize data graphically
- It's easier to analyse trends and patterns in the charts
- Easy to interpret compared to data in cells

# Step by Step procedure to plot a simple column chart that will display the sold quantities against the sales year.

We will use the following data ...

| Item              | 2012 | 2013 | 2014 | 2015 |
|-------------------|------|------|------|------|
| Desktop Computers | 20   | 12   | 13   | 12   |
| Laptops           | 34   | 45   | 40   | 39   |
| Monitors          | 12   | 10   | 17   | 15   |
| Printers          | 78   | 13   | 90   | 14   |

- Open Excel
- Enter the data from the sample data table above
- Your workbook should now look as follows
- To get the desired chart you have to follow the following steps
- Select the range of cells from the worksheet that contains the source data for the chart.
- Click on INSERT tab from the ribbon
- Click on the Charts group>Column chart drop down button>Select the chart type you want.

The chart appears in the worksheet. Three new tabs – Design, Layout and Format appear in the Chart tools contextual menu.

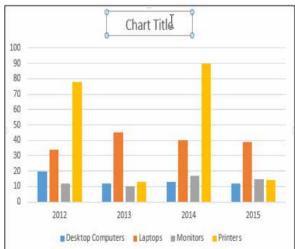

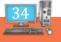

- Select the desired layout from the Chart Layouts group under the Design tab.
- Select the desired style from Chart Styles group and observe the change.

### SORTING DATA

Sorting means arranging data either in an ascending or descending order in a worksheet. Data can be sorted in rows on the basis of text, numbers, dates or combination of text and numbers. Once data is organised, it becomes easy to work with.

To sort the data follow these steps :

- a. Select the data that you want to sort from the worksheet.
- b. Click the Sort button in the Sort & Filter group under the Data tab. The entire data series will be selected and the Sort Dialog box will appear.
- c. Select the field on the basis of what you want to sort from the Sort by drop-down list.
- d. Select the values option from the Sort On drop-down list. Select the sorting order (<u>A to Z</u> or <u>Z to A</u>) from the Order drop-down list. By default A to Z option is selected.
- e. You can check the **My data has headers** checkbox to exclude the first row containing the column headings of your data from sorting and Click OK.

### You can also sort by more than one column

f. Click on the Add Level button in the Sort dialog box. A new level gets added below the first level – Mention the column name in the **Then by** drop-down list and order of sorting as Largest to smallest / Smallest to largest and click OK.

### FILTERING DATA

The Filter feature allows you to see only those records that you want to display while it hides the rest of the data temporarily from the view. You can filter a list to display records(rows) that meet specific criteria by using the AutoFilter command.

- Select any cell within the database range, say D1. Click on the Filter button in the Sort & Filter group under the Data tab.
- Filtering arrows will be added to each field name. These arrows are used to specify criteria to filter data.
- Click on the arrow next to a field name. Select the checkboxes of the values –whose records you wish to see – from the drop-down list. Click OK.
- The list will get filtered and display only those records that meet the desired criteria.

#### To clear one filter:

- Select one of the drop-down arrows next to a filtered field name.
- Choose Clear Filter From...

To remove all filters, click the Filter command.

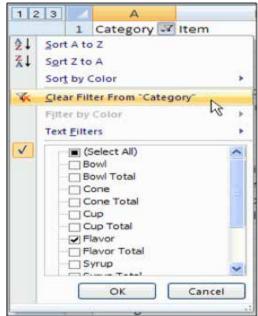

### ACTIVITIES

### 1. IN MS-EXCEL CREATE CHARTS FOR THE FOLLOWING

(Note: Save the excel worksheets and make a note of the excel file, you will need the excel file for the next exercise too)

i Create a column chart for the data in CL60ne.xslx

Step 1: Select the data with the headings

**Step 2:** Click Insert tab→Chart→Bar Chart to insert a Chart object for the Given Data.

ii) <u>i</u>) Create a pie chart for the following data

Rice Production by States (Million tonnes):2014-15

| Tamil Nadu     | 5.73 |
|----------------|------|
| Telangana      | 4.44 |
| Andhra Pradesh | 7.23 |
| Kerala         | 0.56 |

Step 1: Type the above data and Select it with the headings

**Step 2:** Click Insert tab→Chart→Pie Chart to insert a Chart object for the given Data.

ii) Create a pie chart for the CL6four.xlsx on the columns Product and No.Of items sold.

Step 1: Select the columns with the headings.

**Step 2:** Click Insert tab→Chart→Pie Chart .... to insert a Chart object for the Given Data.

i) Create line graph for the following:

Sales made by two Salesmen

|           | Jan | Feb | Mar | Apr | May |
|-----------|-----|-----|-----|-----|-----|
| Salesman1 | 234 | 211 | 198 | 189 | 178 |
| Salesman2 | 200 | 196 | 222 | 202 | 187 |

Step 1: Select the data with the headings

**Step 2:** Click Insert tab→Chart→Line Graph

....to insert a Chart object for the Given Data.

Tcreate a bar chart for CL6two.xlsx on Name and scores

### FORMATTING CHARTS

### 2. FOR THE CHARTS CREATED ABOVE ADD THE FOLLOWING

i) Column Chart using CL6one.xlsx

a) Od the chart title as "COMPARISON OF MARKS"

Step 1: Click Chart Tools tab

Step 2: Select a Layout 1 under Chart Layouts group

Step 3: Click in the Chart Title textbox and type 'COMPARISON OF MARKS'

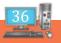

b) add the x- axis title as "marks scored" and y-axis title as student"

Step 1: Click Chart Tools tab

Step 2: Select a Layout 9 under Chart Layouts group

**Step 3:** Click in the x-axis and y-axis textboxes and change the titles.

c)  $\bigcirc$  add the data labels in the chart

**Step 1:** Click Chart Tools tab

Step 2: Select a Layout 10 under Chart Layouts group

Step 3: Click in the Data Lables on the data bar to make the changes.

### **TRY IT YOURSELF**

- i) Pie Chart
  - a) add the title "Rice Production by States (Million tonnes):2017-18" and the datalabels in the chart.
  - b) place the legend on top
- ii) Line Graph
  - a) chart title "comparison of sales made by two sales persons"
  - b) x- axis title " sales made"
  - c) y-axis title "salesmen"
  - d) border colour as green
  - e) line cap -type round, dash type your choice
- iii) Bar Chart
  - a) Chart title "comparison of runs "
  - b) x- axis title " runs"
  - c) y-axis title "batsmen"
  - d) The Legend Series should reflect the names of the batsmen.

#### **3. SORTING DATA**

Enter the following data in MS-Excel and save as CL6five.xlsx

| S No | Section | Class | Name      | Total |
|------|---------|-------|-----------|-------|
| 1    | С       | 6     | SUNILA    | 345   |
| 2    | С       | 6     | SHARATH   | 412   |
| 3    | А       | 6     | KARNIKA   | 456   |
| 4    | В       | 6     | BHARGAVI  | 255   |
| 5    | В       | 6     | PUNEETH   | 367   |
| 6    | А       | 6     | BIPASHA   | 489   |
| 7    | С       | 6     | VAIBHAV   | 212   |
| 8    | А       | 6     | TEJASHREE | 223   |
| 9    | В       | 6     | ANUSHREE  | 302   |
| 10   | С       | 6     | RITHIKA   | 399   |

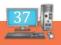

### NOTE: TO SCORT THE DATA SELECT THE ENTIRE TABLE FIRST.

a) Sort the above table in the ascending order of name field.

Step 1: Select the entire table

Step 2: Click The Custom Sort tool from Sort And Filter in the Home tab.

Step 3: Select the Name column for Sort By - One level sorting - ascending order

Step 4: Click Ok

a) Sort the above table in the descending order of total field.

Step 1: Select the entire table

Step 2: Click The Custom Sort tool from Sort and Filter in the Home tab.

Step 3: Select the Total column for Sort By - One level sorting- descending order

Step 4: Click Ok

### **TRY IT YOURSELF**

- a) Sort the above table in the ascending order of section and under each section, in the alphabetical order of name.
- a) Sort the above table ascending order of section and under each section in descending order of total field.

### FILTERING DATA-WITH AUTO FILTER

- a) a) Open the CL6one.xlsx , using the auto filter command perform the following
- i) ter the records for the condition sub1 greater than 80.

Step 1: Select the entire table

Step 2: Click The Filter tool from Sort and Filter in the Home tab.

Step 3: Select the Sub1column header arrow

Step 4: Uncheck (Select All) and select the boxes you want to show.

Step 5: Click Ok

The column header arrow 🔽 changes to a 📝 Filter icon. Select this icon to change or clear the filter.

Note: To remove the column header arrow, Click The Filter tool from Sort and Filter in the Home tab.

The column header arrow changes to a Filter icon. Select this icon to change or clear the filter.

- b) Use the CL6five.xlsx and perform the following.
  - i) filter the records of the students belonging to C section
  - ii) filter the records for those whose total is above 350 and below 400 .
  - iii) clear filter.
- c) Perform the following for the CL6five.xls Using the Conditional formatting
  - 1. apply 'green' colour for the range of total column:401- 500
  - 2. apply 'yellow' colour for the range of total column:301-400
  - 3. apply 'red' colour for the total column :<300
- d) Filter the total column by the colour.
  - i) Using the Filter option display the student details section wise.

### RAIN DEVELOPER

| 1          | In a Chart, the term data series refers t                                                                                                    | to                          |                         |                  |                                       |
|------------|----------------------------------------------------------------------------------------------------|-----------------------------|-------------------------|------------------|---------------------------------------|
| 1.         | a. A chart legend                                                                                                    | ю<br>b.                     | A collection            | of chart c       | lata markers                          |
|            | c. A set of values you plot in a char                                                                                                    |                             | A data label            |                  |                                       |
| 2.         | is a pictorial represer                                                                                                    | ntation of t                | abular data in a        | a workshe        | eet.                                  |
| 3.         | Getting data from a cell located in a d                                                                                                    |                             |                         |                  |                                       |
|            | a. Accessing                                                                                                    | b.                          | Referencing             |                  |                                       |
|            | c. Updating                                                                                                    | d.                          | Functioning             |                  |                                       |
| í.         | Which of the options below represent                                                                                                    | the metho                   | C                       | a title or       | heading for a chart?                  |
|            | a. Under Chart Tools, click on the D                                                                                                    |                             | Ũ                       |                  | c                                     |
|            | <b>b.</b> Under Chart Tools, click on the La                                                                                                    | •                           |                         |                  |                                       |
|            | C. Under Chart Tools, click on the La insert the title.                                                                                                    | ayout tab, s                | select <i>Chart Tit</i> | <i>le</i> and ch | oose the relevant option for where to |
| 5.         | Which option of Chart Wizard contai                                                                                                    | ns the opti                 | on of Series Na         | ame, Cate        | egory and Value in Data?              |
|            | a. Legend b. Chart are                                                                                                    | ea c.                       | Data label              | d.               | Data Titles                           |
| <b>ó</b> . | Which of these charts does not exist in a. Scatter b. Line                                                                                                    | n MS Exce<br>c.             | el?<br>Doughnut         | d.               | Graph                                 |
| 7.         | Part of a pie chart that represents one                                                                                                    | value from                  | the series.             |                  |                                       |
|            | a. Axis b. Data                                                                                                    | с.                          | Slice                   | d.               | Chart                                 |
| 3. I       | Data graphed as slices of a circular a                                                                                                    | rea is a                    |                         |                  |                                       |
|            | a. bar chart b. scatter plo                                                                                                    | ot c.                       | pie chart               | d.               | column chart                          |
| ). T       | The part of the chart area that displays o                                                                                                    | data.                       |                         |                  |                                       |
|            | a. Legend b. Axis                                                                                                    | с.                          | Series                  | d.               | Plot area                             |
| 0.         | Corresponds to the category labels in                                                                                                    | a pie chart                 | and series nam          | es in oth        | er charts.                            |
|            | a. Plot area b. Legend                                                                                                    | с.                          |                         | d.               | Slice                                 |
| 1.         | This describes what is charted. It can b                                                                                                    | e placed al                 | oove or below t         | he chart.        |                                       |
|            | a. Chart title b. Chart area                                                                                                    | -                           | Bar chart               | d.               | Pie chart                             |
| .2.        | Sorting of data in excel means<br>a. arranging the data in ascending of<br>b. arranging data in mixed order<br>c. arranging data in mixed combina<br>d. arranging data in mixed combina | or descendi<br>ation of let | ters                    |                  |                                       |

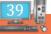

| 13. The  | command we u       | se to so | ort data in an exce | el she | et located in         |        |                                    |
|----------|--------------------|----------|---------------------|--------|-----------------------|--------|------------------------------------|
| a.       | Home tab           | b.       | Data tab            | c.     | Insert tab            | d.     | Both a and b                       |
| 14. Wh   | at are the names   | of the   | fields needed to f  | ill in | the sort dialogue b   | ox     |                                    |
| a.       | Sort, filter, adv  | ranced   |                     | b.     | Column, Sort O        | n, Or  | der                                |
| с.       | Sort and Filter    |          |                     | d.     | Conditional form      | nattin | g                                  |
| 15. To a | arrange data in as | scendir  | ng order, which o   | rder r | need to select in the | e orde | r field in the sort dialogue box   |
| a.       | A to Z             | b. Z     | to A                | c.C    | ustom level           | d. A   | scending or descending             |
| 16. To a | arrange data in d  | escend   | ing order, which    | order  | need to select in th  | ne ord | ler field in the sort dialogue box |
| a.       | A to Z             | b.       | Z to A              | c.     | Custom level          | d.     | Ascending or Descending            |
| 17. To   | visually compare   | e numb   | er across differen  | t cate | gories, use a         |        |                                    |
| a.       | Bar chart          | b.       | Column chart        | с.     | Bar or Column (       | Chart  | d. Pie chart                       |
| 18. X-a  | xis is called      |          | and                 | Y-axi  | s is called           |        | of a Chart.                        |

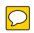

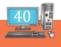

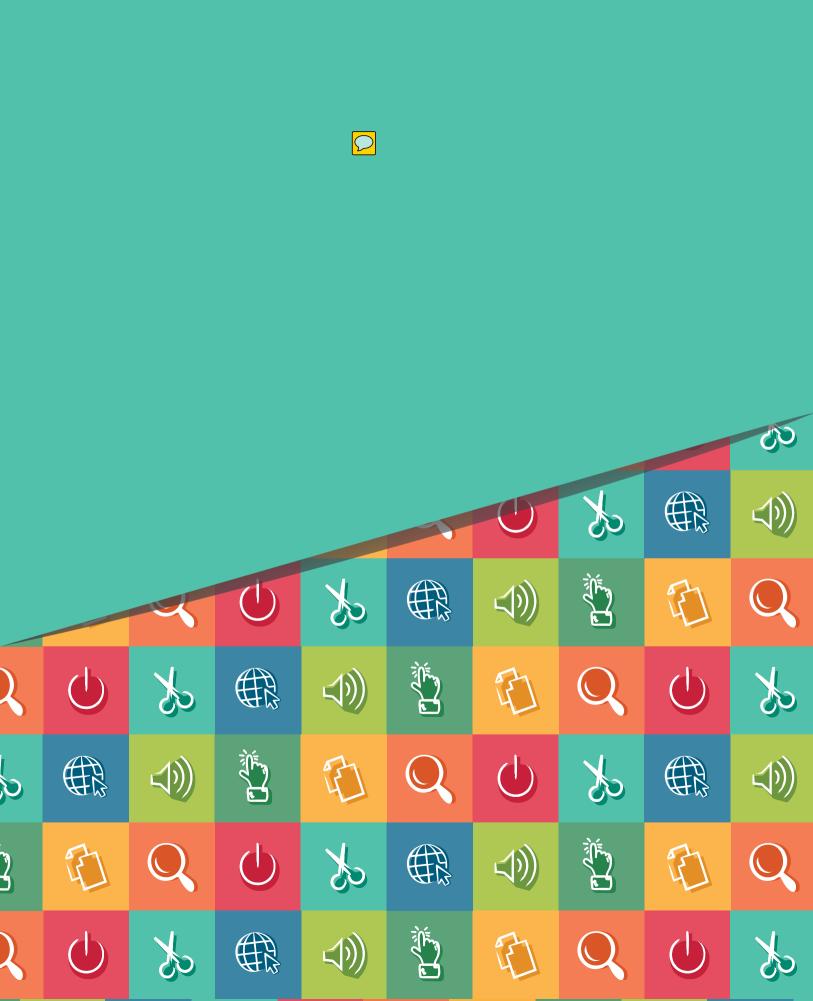

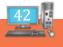

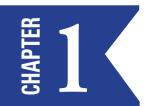

## Introduction

### WHAT IS POWERPOINT?

PowerPoint (PPT) is a powerful, easy-to-use presentation graphics software program which allows you to create professional-looking electronic slide shows. PPT is used to present information in an organized manner to an individual or a group. Using clip art, sound clips, movie clips, graphs, organization charts, imported Web screens, and many other features, you can easily create a presentation that will impress your audience and convey your message clearly and professionally.

Microsoft PowerPoint is commonly used in both businesses and classrooms. A Microsoft PowerPoint presentation consists of a series of user-created slides. PowerPoint has several templates to assist with slide creation, or users may opt for a design of their own. PowerPoint presentations can be displayed via most video projectors and can be printed out as a takeaway for the audience.

Starting Microsoft PowerPoint

Start -> (All) Programs -> Microsoft Office -> Microsoft Office PowerPoint.

### Did you Know

PowerPoint was originally called PRESENTER and it was not invented by Microsoft, Robert Gaskins who worked for a company called Forthought in 1987 invented a software called Presenter and that same year Microsoft bought it for 14 million dollars and the rest is History

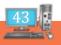

# BASICS OF POWERPOINT (RECAP OF CLASS 5 PORTION)

Animation is the ability to move objects like text, graphics, charts, logos etc., in any direction in the slide is called Animation.

Custom Animation is a set of effects which can be applied to objects in PowerPoint so that they will animate in the Slide Show. They can be added under the Custom Animation function. PowerPoint 2000 and earlier versions introduced basic effects such as Appear, Dissolve, Fly In and so forth. In PowerPoint 2002/XP and later versions, the Custom Animation feature was improved, adding new animation effects.

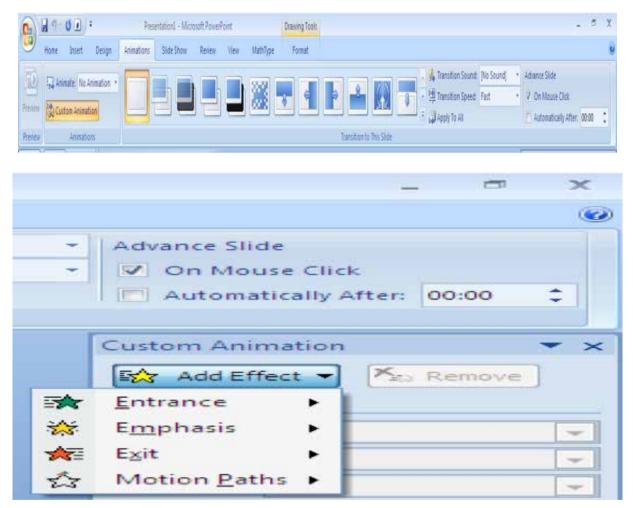

**Layout**: Slide layout refers to the way things are arranged on a slide. A layout contains placeholders, which holds the text, titles, bulleted list and slide content such as tables, charts, pictures, shapes and clipart. Each time when you insert a new slide, you can choose a layout that matches your requirement. The layout can be modified either in normal view or slide sorter view.

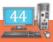

| Home Insert D                                                                                                    | esign Animation | s Slide Show            | Review View             | Ma |
|----------------------------------------------------------------------------------------------------|-----------------|-------------------------|-------------------------|----|
| Paste La Copy                                                                                                    | Office Theme    | alibri /Headings - 44   | - (A* ,* (AP)) (::      |    |
| Clipboard Galacter Clipboard Galacter Clipboard Gal |                 |                         |                         |    |
|                                                                                                    |                 |                         |                         | ĺ  |
|                                                                                                    | Two Content     | Comparison              | Title Only              | 1  |
|                                                                                                    |                 |                         |                         |    |
|                                                                                                    | Blank           | Content with<br>Caption | Picture with<br>Caption |    |

\*\*Don't forget to select the slide before changing the layout.

1.Create the following presentation with the mentioned layouts and animation effects. Slide 1 (Layout-Title slide)

Animation→Add Effect→ Entrance (apply effects)

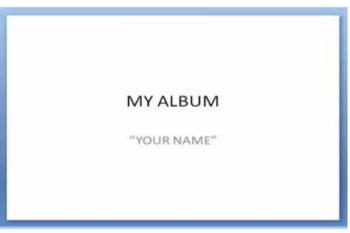

Slide 2 (Layout - Blank) Insert the following pictures from clip art. Animations→Custom Animation→Add Effect→Motion Paths (apply effects)

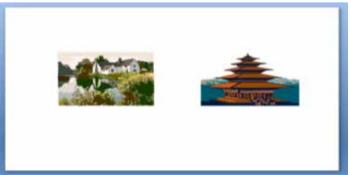

Run the presentation.

To end a slide show, hover and select the menu box options command and click End Show. You can also press the Esc key at the top left of your keyboard to end the show.

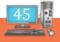

# **Barry Box and Clipart in a slide**

### **INSERTING WORD ART, TEXT BOX AND SHAPES**

Word Art feature helps to create special text effects. Using Word Art, you can make the text curved, wavy and shadowed. You can also apply 3D effects to the text.

Text Box is an on-screen rectangular frame into which you type text. Text boxes are used to add text in a slide, when the user wants to add text and when the existing layout does not have provision to add text in the layout.

Clip art is a collection of pictures or images that can be imported into a document or another program.

Create the following presentation.

### **SLIDE 1**

- ✓ Select "Blank" layout
- ✓ Type "Global warming" using Word Art by clicking
  - > Insert  $\rightarrow$  Word Art  $\rightarrow$  Select the "fill- none, Outline-Accent 2"

Figure 1

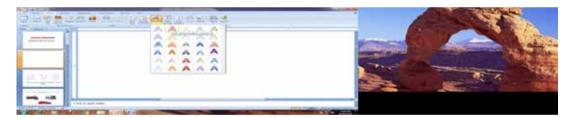

- ✓ Type "Presentation by Class VI" using the Text box tool by clicking
  - ➤ Insert→Text Box option from the Text ribbon
  - Click the left mouse button and drag on the slide.
  - > Type the text (with font Algerian, size 36 and colour-dark blue) in the box displayed.

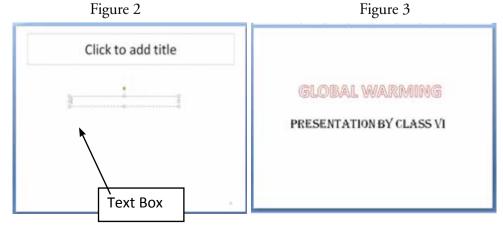

Your slide will look as shown in Figure 3.

Shapes is a drawing feature that helps in inserting different shapes into a slide. The inserted shape can be resized, rotated, flipped and coloured.

### **SLIDE 2**

- ☺ Insert New slide.
- ✓ Select "Title Only" Layout
- ✓ Type "We are responsible for Green House Effect" in the place holder.
  - > Use font style "Calibri Heading", size-40 and colour- red from the Font ribbon.
- ✓ Drag the place holder to the bottom of the slide.
- ✓ Insert 3 different shapes by clicking
  - ➢ Insert→shapes→Basic shapes
  - Fill the shapes with 3 different colours by
- ✓ Right click on the shape

✓ Select→Format shapes→Fill→Solid Fill→Click the paint box and select the colour click close.(Follow the same steps for the other two shapes)

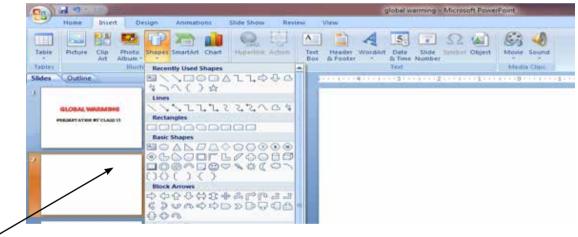

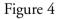

- ✓ Use Text Box tool and Name the shapes in different colours as "Carbon dioxide", "Methane" and "Nitrous Oxide"
  - Select Font Style Calibri(Body) and size 24

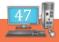

Your second slide will look as shown below.

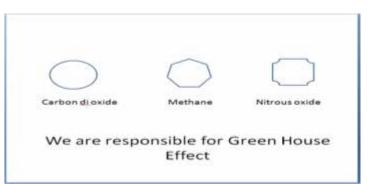

### **SLIDE 3**

- ☺ Insert New Slide
- ✓ Select "Blank" layout.
- ✓ Use Text Box and insert the text "Smoke from Vehicles"
- $\checkmark$  Use another Text Box to insert the text "Increase in level of CO2".

(You can differentiate the text by giving two different colours)

Select font style-Book Antiqua and size – 24

Now drag second text box to the right side of the slide as given in the figure 6.

✓ Insert the arrow from Basic shapes.(refer to step 4 of slide 2)

You can increase the size of the shape by clicking on the shape and dragging the resizing handles.

 $\checkmark$  Now insert the pictures of the vehicles by clicking

Insert > pictures (pictures are available in "pictures" folder)

Save the above presentation as "GlobalWarming.pptx".

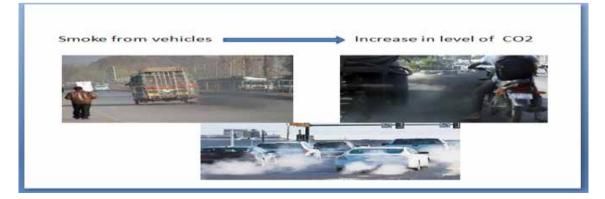

Figure 6

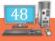

### RAIN DEVELOPER

- 1. "Word Art" option is found under \_\_\_\_\_tab.
- 2. Text can be inserted using the \_\_\_\_\_\_ option in the insert tab.
- 3. To insert basic shapes click\_\_\_\_\_\_.
- 4. In N PowerPoint shapes (can be / cannot be) edited.
- 5. The four options available in the Custom Animation are\_\_\_\_\_, \_\_\_\_, \_\_\_\_, \_\_\_\_, \_\_\_\_, \_\_\_\_\_, and \_\_\_\_\_\_.
- 6. The \_\_\_\_\_ key on the keyboard can be used to end the slide show presentation .

Teacher's Signature

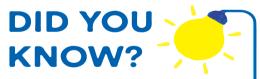

Make duplicates of a shape on the slide. Select the shape, Hold on to the Ctrl Key while you click and drag the shape! You will drag a copy of the shape!!

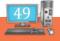

# INSERTING CLIP ART, PICTURES IN A SLIDE

Clip Art feature is used to add pictures in the slides. You can add Clip Art images to the existing slides to enhance their appearance.

Open the "GlobalWarming.pptx".

### **SLIDE 4**

- ③ Insert New Slide
- ✓ Select "Blank" Layout.
- ✓ Insert the text and shape shown in Figure 8.(follow the steps given for slide 3 in chapter 3)
- ✓ Insert the clipart picture by clicking
  - > Insert  $\rightarrow$  Clipart $\rightarrow$ Organize clips $\rightarrow$ Office Collections  $\rightarrow$  Buildings

| 0      | al 19 - | 0 .         |                                      |                   | global warming > Microsoft PowerPoint                                                    |
|--------|---------|-------------|--------------------------------------|-------------------|------------------------------------------------------------------------------------------|
| 9      | Home    | Insert      | Design Animations                    | Slide Show Review | ew View                                                                                  |
|        |         |             | 🖾 🖗 🕷 💧                              |                   | 🗠 🖹 🦂 🗉 Ω 🗟 🦓                                                                            |
| Table  | Picture | Clip<br>Art | Shoto Shapes SmartArt Chart<br>Album |                   | Text Header WordArt Date Slide Symbol Object Movie Sound<br>Box & Footer * & Time Number |
| Tables |         |             | Diustrations                         | Links             | Test Media Clips                                                                         |
| Slides | Outline | 2           | ×                                    |                   |                                                                                          |
|        |         | _           |                                      |                   |                                                                                          |

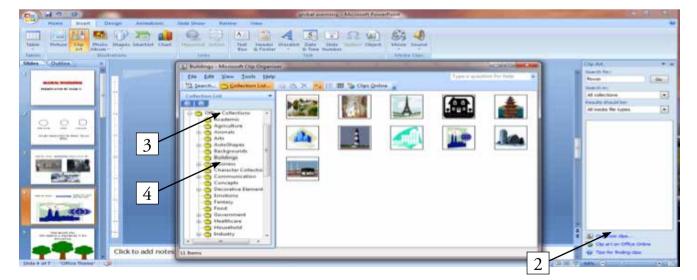

#### Figure 7

Figure 8

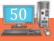

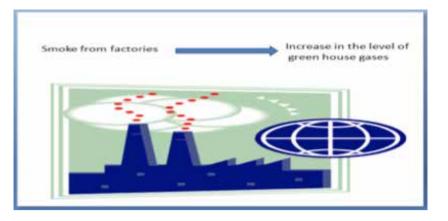

Figure 9

### **SLIDE 5**

- Insert New Slide
- ✓ Select "Title Only" Layout.
- ✓ Type the text (refer Figure 10) inside the Title Box.
- ✓ Insert the given picture.(Follow the steps given under slide 3 from chapter 3).
- $\checkmark$  Copy the same image three times.
  - Right click on the picture
  - Click "Copy"
  - Right click on the slide and click "paste" option. (Repeat "Paste")
- $\checkmark$  Resize and position them as given in the Figure 10.
  - Click on the picture.
  - Resizing handles will be displayed. Keep the pointer on either of the handle. The pointer will become a double sided arrow. Now drag the mouse to increase or decrease the size.

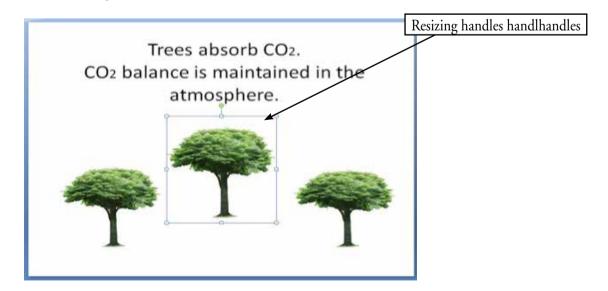

Figure 10

**Resize handles :** A tool that allows the users to resize an object. A user can click and drag on this indicator to resize the window.

### SLIDE 6 :

- ③ Insert New Slide.
- ✓ Select "Title Only" Layout.
- $\checkmark$  Type the given text (refer Figure 11) inside the Title Box.
- ✓ Insert the given picture.(Follow the steps given under slide 3 chapter 3).
  - Resize the picture as given in Figure 11.
- ✓ Insert the clipart picture by clicking
  - ➤ Insert→Clipart→Organize clips→Office Collections →Buildings
  - Resize the clipart picture as given.

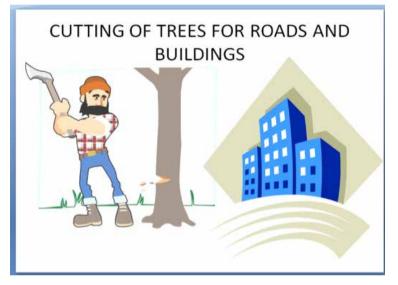

Figure 11

Save the presentation.

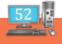

### RAIN DEVELOPER

### **ANSWER IN ONE WORD**

- 1. Power point slides can have clipart, \_\_\_\_\_, shapes, \_\_\_\_\_and text.
- 2. This feature allows us to add pictures in our slides.
- 3. Large variety of clips are found in organise clips \_\_\_\_\_
- 4. The clipart option appears in this tab\_\_\_\_\_
- 5. The tool to resize the images in a slide\_\_\_\_\_

Teacher's Signature

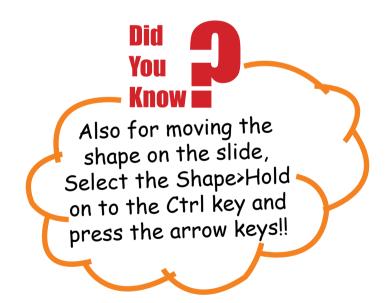

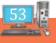

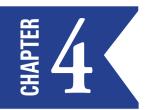

# **SPECIAL EFFECTS**

In Ms PowerPoint 2007, special effects can be created to ensure that the pictures are displayed properly by changing the picture stack order. When two pictures are overlapping, the most recently created picture covers the previously inserted picture.

Hence the desired output can be achieved by the right mouse click of the desired picture and selecting the relevant option: bring to front or send to back

Open the "GlobalWarming.pptx".

### **SLIDE** 7

- ✓ Select "Blank" Layout
- ✓ Insert the given text (refer Figure 12) using Word Art. (refer the steps of Slide-1 (You can select any style))
- ✓ Insert the given shapes Sun and the Arrows. (refer the steps of Slide-2)
- ✓ Insert the picture of Globe. (refer the steps of Slide -3)
- $\checkmark$  Drag the all the above objects as seen in the following slide.
- ✓ Now insert one more shape of circle.
- ✓ Fill the shape with red colour. (refer the steps of slide-2)
- ✓ Now drag the shape above the globe. You will find that the globe is hidden behind. Now right click on the shape and click "send to back" option. Your Output will look as shown in the following slide.

Save the presentation.

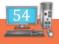

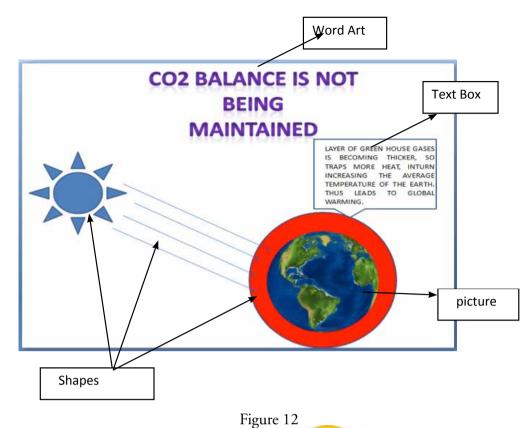

To know more on special effects, try the following challenge Open a blank presentation.

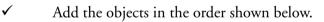

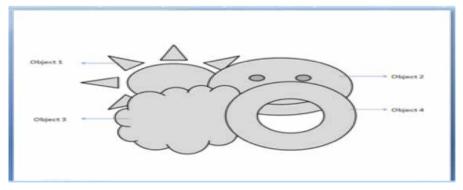

You can try the other options like

Bring to Front, Bring Forward, Send to back and Send Backward.

- Select Object and apply Bring to Front under Home→ Drawing →Arrange→Order Objects
- Select Object 1 and apply Bring Forward under Home→ Drawing →Arrange→Order Objects
- Select Object 4 and apply Send to Back under Home→ Drawing →Arrange→Order Objects
- Select Object 4 and apply Send Backward under Home→
   Drawing →Arrange→Order Objects

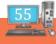

### RAIN DEVELOPER

# STATE WHETHER THE FOLLOWING STATEMENTS ARE CORRECT/INCORRECT

- 1. Special effects are applied in Ms Power point 2007 in order to animate different objects in the slides of the presentation.
- 2. The Arrange option appears in the Drawing ribbon of the Home tab.\_\_\_\_\_
- 3. Not more than two shapes or pictures can be added in a slide.\_\_\_\_\_
- 4. Special effects used to introduce slides in a presentation are known as Custom animation.

Teacher's Signature

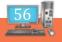

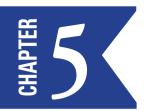

# ANIMATION-BASIC & CUSTOM

The ability to move the objects like text, graphics, charts, etc., in any direction in the slide is called Animation. It is quite beneficial when you wish to focus on important points. It also controls the order of flow of information and helps in increasing the interest of the audience. You can animate the text, pictures, shapes, tables, and other objects in a presentation by applying sound effects and visual effects including movements, to draw the audience's attention to specific content or to make the slide easier to read.

In this chapter, you will learn how to animate text and objects on slides using built-in and custom animation effects. The Custom Animation options in the animation ribbon has four options which can be applied to each object in the slide .

Entrance: Changes how the selected item the appears on the page

**Emphasis:** Draws attention to the selected item while the slide is displayed.

Exit: Changes the way the selected item disappears from the slide.

Motion Paths: Animates the selected item so that it moves to a specific place on the screen.

**Custom Animation:** Custom Animation is a set of effects which can be applied to objects in PowerPoint so that they will animate in the Slide Show.

**Theme:** A theme is a predefined combination of colours, fonts, and effects that can be applied to your presentation. PowerPoint includes built-in themes that allow you to easily create professional-looking presentations without spending a lot of time formatting.

**Background:** The Format Background utility in PowerPoint allows you to select an image from your computer or online to use as the background for your slide. You can set this background to multiple slides at once, or apply it to your entire presentation.

Open "GlobalWarming.pptx".

### **SLIDE 1:**

- $\checkmark$  Click the title.
- ✓ Click Animation → Custom Animation → Entrance and apply different animation effects to the title and sub-title on the slide.

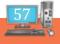

|                    | SACING IN MOUNT I Down From   | (intra line)                                                                                                    | and the state |
|--------------------|-------------------------------|----------------------------------------------------------------------------------------------------|---------------|
| tues boat Daigs A  | imations Ship Show Ravens Vie | Ann Parmat                                                                                                    |               |
| Annate to Annate - |                               | Adventor 1<br>Adventor 1<br>Advent |               |
|                    |                               | At Estance                                                                                                    |               |

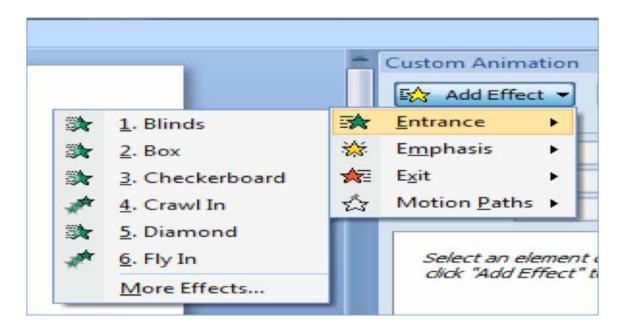

### **SLIDE 2**

- $\checkmark$  Click the title.
- ✓ Click Animation → Custom Animation → Entrance and apply different animation effects to the title and sub-title on the slide.

There are animation effects under Entrance, Emphasis, Exit and Motion Paths.

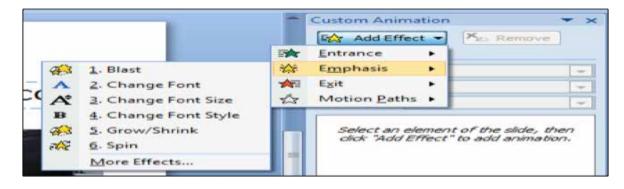

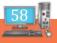

|                  |                                                                                                    |    | Add Effect                            | t 🔫 | Man Ren | nove |
|------------------|----------------------------------------------------------------------------------------------------|----|---------------------------------------|-----|---------|------|
|                  |                                                                                                    | ** | <u>E</u> ntrance<br>E <u>m</u> phasis | :   |         |      |
| -                | 1. Blinds                                                                                                    | 1  | Exit                                  | •   |         | -    |
| 10               | 2. Box                                                                                                    | 23 | Motion Paths                          | •   |         | -    |
|                  |                                                                                                    |    |                                       |     |         |      |
| 10               | 3. Checkerboard                                                                                                 |    | 1                                     |     |         |      |
| <b>1</b>         | <ol> <li><u>3</u>. Checkerboard</li> <li><u>4</u>. Circle</li> </ol>                                            |    | Select an ele                         |     |         |      |
| ₩<br>₩<br>*      | The second second second second second second second second second second second second second second second se |    | Select an ele<br>dick "Add Efi        |     |         |      |
| ₩<br>₩<br>₩<br>₩ | 4. Circle                                                                                                    |    |                                       |     |         |      |
| **               | 4. Circle<br>5. Crawl Out                                                                                       |    |                                       |     |         |      |

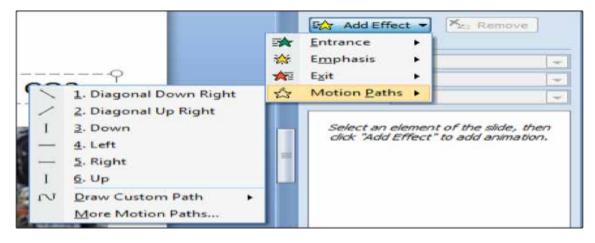

Try giving different animation effects to the objects found in slides 3,4,5,6 and 7.

On't forget to click on the object

Save your presentation. You can make your slide look colourful by

- 1. Adding background colour.
- 2. Steps to add background colour: Right click on the slide→Click Format Background→Fill→Solid fill→ any colour. (Don't click on the object)

| Picture | Fill  Solid fill  Gradient fill  Dicture or texture fill  Hide background graphics |
|---------|------------------------------------------------------------------------------------|
|         | Color: Colors                                                                      |

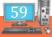

3. You can also try changing the themes

| Home Inset De                              | sign Animations Ste | e Show Review Vie | 10 200000 |       |         |               |                                        |
|--------------------------------------------|---------------------|-------------------|-----------|-------|---------|---------------|----------------------------------------|
|                                            |                     | 1000 10000 - 10   | e Format  |       |         |               |                                        |
| Aa                                         | Aa Aa               | Aa Aa             | Aa 🔤 🗛    | Aa Ao | Aa Aa A | Calos *       | Stadground Styles •                    |
| ge Slide<br>up Orientation •<br>Page Setup | ainea (1966)        |                   | Trend     |       |         | ₹ © Effects • | Hide Background Graphics<br>Background |

### RAIN DEVELOPER

### MATCH THE FOLLOWING

| (a) | Theme            | Changes how the selected                              |   |   |   |
|-----|------------------|-------------------------------------------------------|---|---|---|
|     |                  | item the appears on the page                          | ( | ) | ) |
| (b) | exit             | A set of effects which can be applied to objects      |   |   |   |
|     |                  | in PowerPoint so that they                            |   |   |   |
|     |                  | will animate in the Slide Show .                      | ( | ) | ) |
| (c) | entrance         | Animates the selected item so that                    |   |   |   |
|     |                  | it moves to a specific place on the screen.           | ( | ) | ) |
| (d) | custom animation | Changes the way the selected item                     |   |   |   |
|     |                  | disappears from the slide.                            | ( | ) | ) |
| (e) | motion path      | A predefined combination of colours, fonts            |   |   |   |
|     |                  | and effects that can be applied to your presentation. | ( | ) | ) |

Teacher's Signature

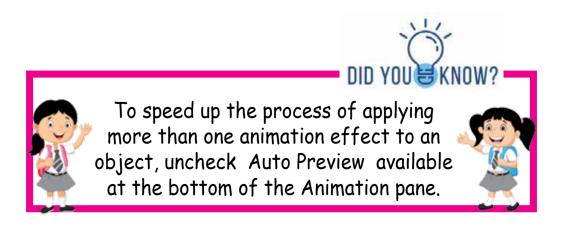

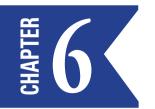

# SLIDE TRANSITION AND EFFECTS

Transition effects—or transitions as they are often called—are the movements you see when one slide changes to another in Slide Show view. Transition effects are different from animation effects. The term animation in Power-Point refers to the movements of text and objects on the slide, while transitions refer to the movement of the slide as it changes to another slide.

In this chapter, you will learn how to apply and customize transition effects.

Open "GlobalWarming.pptx".

### To apply a transition to one slide:

- Select the slide you want to modify.
- Select the Animations tab.
- Locate the Transition to This Slide group. By default, No Transition is applied to each slide.

| Animations   | Slide Show      | Review | View | Add-Ins                                                      |                                                                                        |              | ( |
|--------------|-----------------|--------|------|--------------------------------------------------------------|----------------------------------------------------------------------------------------|--------------|---|
|              |                 |        |      | <ul> <li>Image: Slow</li> <li>Image: Apply To All</li> </ul> | Advance Slide<br>On Mouse Click<br>Automatically Advance Advance Advance Advance Slide | E Contractor | ; |
| No Transitio | n (01104001003) |        |      |                                                              | IS TO GET<br>ANSITIONS                                                                 |              |   |

• Click the More drop-down arrow to display all available transition effects.

| No transition  Fades and Dissolves  Vipes  Vipes  Push and Cover  Notes and Bats  Redout the set of the set of |                      |                                                                                                    |                       |               |                                                                                                    | global war               | ming – Mi | crosoft Pol | verPoint |        |      |
|----------------------------------------------------------------------------------------------------|----------------------|----------------------------------------------------------------------------------------------------|-----------------------|---------------|----------------------------------------------------------------------------------------------------|--------------------------|-----------|-------------|----------|--------|------|
| Fades and Dissolves     Vipes     Vipes <th>Animations</th> <th>Slide Show</th> <th>Review</th> <th>VIEW</th> <th></th> <th></th> <th></th> <th></th> <th></th> <th></th> <th></th>                                                                                                    | Animations           | Slide Show                                                                                                    | Review                | VIEW          |                                                                                                    |                          |           |             |          |        |      |
| Visco         Visco                                                                                                    | No Transiti          | ion                                                                                                    |                       |               |                                                                                                    |                          |           |             |          |        |      |
| Visco         Visco                                                                                                    |                      |                                                                                                    |                       |               |                                                                                                    |                          |           |             |          |        |      |
| Visco         Visco                                                                                                    | Faster and           | Dissolves                                                                                                    |                       |               |                                                                                                    |                          |           |             |          |        |      |
| Image: Image:                                | 1 1. 1               |                                                                                                    | 1                     | (non-second ) |                                                                                                    |                          |           |             |          |        |      |
| Image: Image:                                |                      | المصب النصب                                                                                                    |                       | Research.     |                                                                                                    |                          |           |             |          |        |      |
|                                                                                                    | Wipes                |                                                                                                    |                       |               |                                                                                                    |                          |           |             |          |        |      |
|                                                                                                    |                      |                                                                                                    |                       | 6.2           |                                                                                                    |                          | 1 4-      | - Er        | tor!     | 144    | 1.00 |
|                                                                                                    | L Contraction of the |                                                                                                    |                       | Land Long     | 1000                                                                                                    |                          | 1         | L           |          |        |      |
| Push and Cover  Push and Cover Push and Cover Push and Cover Push and Cove | 100                  |                                                                                                    | 12151                 | and the       | 12.5T                                                                                                    | M2 PS                    | 22.22     |             |          |        | 4    |
| Push and Cover  Push and Cover Push and Cover Push and Cover Push and  |                      |                                                                                                    | Contractor            |               |                                                                                                    | Concession of the second |           |             |          |        |      |
| Push and Cover  Push and Cover Push and Cover Push and Cover Push and Cove | Service 1            |                                                                                                    | and the second second | 3             | 3                                                                                                    |                          |           |             |          |        |      |
|                                                                                                    | Pusts and C          | over                                                                                                    |                       | -             |                                                                                                    |                          |           |             |          |        |      |
|                                                                                                    |                      | LL MARKED                                                                                                    | 1                     |               |                                                                                                    | In the second second     | 1000      |             | 144      |        |      |
|                                                                                                    |                      |                                                                                                    | 10                    | [] (APP 0]    | Cont                                                                                                    |                          |           | bail.       | U.I.     | - fint |      |
| Random                                                                                                    | Stripes and          | Bars                                                                                                    |                       |               | and the second second se |                          |           |             |          |        |      |
| Random                                                                                                    | 63                   | The second second second second second second second second second second second second second second second se | - Aller               | 31            | ALL OF THE OWNER.                                                                                                    |                          |           |             |          |        |      |
|                                                                                                    | Random               |                                                                                                    |                       | 30            | Alt - Cha                                                                                                    |                          |           |             |          |        |      |
|                                                                                                    | 1 1                  |                                                                                                    |                       |               |                                                                                                    |                          |           |             |          |        |      |
|                                                                                                    |                      |                                                                                                    |                       |               |                                                                                                    |                          |           |             |          |        |      |

• Click a slide transition effect to apply it to the selected slide.

Hover over a slide transition effect to see a live preview of the effect on the slide.

#### To apply a slide transition to all slides:

- Select the slide you want to modify.
- Select the Animations tab.
- Locate the Transition to This Slide group. By default, No Transition is applied to each slide.
- Click the More drop-down arrow to display all transition effects.
- Click a slide transition effect to apply it to the selected slide.
- Click Apply To All to apply the transition to all slides in the presentation.

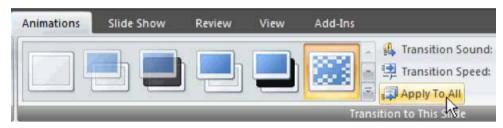

#### To set slide transition speed:

- Apply a slide transition effect to a slide.
- Click the Transition Speed drop-down menu in the Transition to This Slide group on the Animations tab.
- Select a menu option to apply the transition speed to the selected slide.

| Animations | Slide Show | Review | View | Add-Ins        |       |                     |            |
|------------|------------|--------|------|----------------|-------|---------------------|------------|
|            |            |        | -    | (accurate a la | -     | 🕰 Transition Sound: | [No Sound] |
|            |            | i Leji |      |                |       | 🚅 Transition Speed: | Slow       |
|            |            |        |      |                |       | Apply To All        | Slow       |
|            |            |        |      | Tr             | ansit | ion to This Slide   | Medium     |
|            |            |        |      | Fast N         |       |                     |            |

You can set the transition speed when you apply the transition effect, or you can return to the Animations tab and apply it later. If you want to apply the transition effect and transition speed to all slides, Click Apply to All.

#### To set slide transition sound:

- Apply a slide transition effect to a slide.
- Click the Transition Sound drop-down menu in the Transition to This Slide group on the Animations tab.
- Select a sound to apply it to the selected slide.

Click Apply To All if you want to apply the transition effect and transition sound to all slides.

#### To remove a slide transition effect:

- Select the slide you want to modify.
- Select the Animations tab.
- Click No Transition in the Transition to This Slide group.

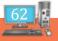

| Add-Ins | View | Review | Slide Show | Animations |
|---------|------|--------|------------|------------|
|         |      |        |            |            |
| Trai    |      |        |            | 451        |

• Repeat this for each slide you want to modify.

OR

• Click Apply To All to remove the slide transition effect from each slide in the presentation.

#### Advancing to the next slide

By default, in Slide Show view you click your mouse to advance—or move—to the next slide. This setting is defined in the Transition to This Slide group on the Animations tab. You can modify this setting so each slide displays for a specific period of time before automatically advancing to the next slide. This is useful for unattended presentations, such as at a trade show booth.

| Add-Ins      |                         |            | ÷ |                      | 0     |    |
|--------------|-------------------------|------------|---|----------------------|-------|----|
|              | 👢 🦺 Transition Sound:   | [No Sound] |   | Advance Slide        |       |    |
|              | 🔹 💷 Transition Speed:   | Slow       |   | 🔻 📝 On Mouse Click   |       |    |
| Apply To All |                         |            |   | Automatically After: | 00:00 | \$ |
| (F           | ransition to This Slide |            |   |                      |       |    |

You can also advance to the next slide by pressing the Enter key.

#### To set timing for slides:

- View the slides in Slide Sorter view.
- Select a slide.
- Select the Animations tab.
- Locate the Advance Slide section of the Transition to This Slide group.
- Enter the time in the Automatically After field. Use the arrows or type the number.

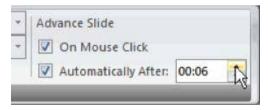

• Select another slide and repeat the process until all desired slides have the timing set.

If you want to apply the same transition effect and timing for each slide, set the transition effect timing for one slide and click Apply to All.

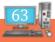

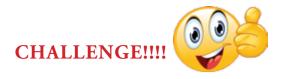

Use the "GLOBAL WARMING.pptx", to complete this challenge.

- Open the presentation.
- Select a slide and apply a transition. •
- Select a sound effect for the transition. •
- Change the transition speed. •
- Apply this transition to all slides. •
- Apply a different transition for one slide. •
- Remove the transition sound.

Save the changes.

### RAIN DEVELOPER

### **CHOOSE THE CORRECT ANSWER**

- 1. Special effects used to introduce slides in a presentation are known as:
  - a. Transition b. Effects
  - **Custom Animation** d. Annotations c.
- The movement of the slide as it changes to another slide. 2.
  - Effects b. Transition a.
  - **Custom Animation** d. Annotations. с.
- 3. The sound effects given during the change of the various slides in a presentation.
  - Annotations a.

- Transition sound b.
- **Custom Animation** d. Transition effects c.

#### 4. Transition effects can be applied to

- two slides in the slide show a.
- b. All the slides in the slide show
- alternate slides in the slide show с.

Ans. 1.all of the above 2. a and c 3.a and b  $\bigcirc$ 

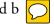

### Teacher's Signature

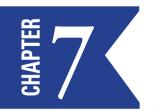

# ADDING DATE & TIME AND SLIDE NUMBERS

Open "GlobalWarming.pptx".

Add  $Da \bigcirc$  Fime and Slide numbers to all the slides.

### STEP-1

Click insert tab $\rightarrow$  date & time (text ribbon)

| 0       | Home Inset Design Animations                             | Microsoft PowerPoint | Drawing Tools                                                                |             | . Ó X |
|---------|----------------------------------------------------------|----------------------|------------------------------------------------------------------------------|-------------|-------|
| 9       | Home Insert Design Animations                            | Slide Show Review    | View Format                                                                  |             | Û     |
|         | 🐱 🖁 🗳 🖗 🗋                                                | Q 😳 🛽                | Δ 🗋 🦂 🛃 🗉 Ω 🝙                                                                | § 4         |       |
| Table # | Ridure Clip Photo Shapes SmartArt Chart<br>Art Album * * |                      | Text Header WordArt Date Slide Symbol Object<br>Box & Footer * & Time Number | Movie Sound |       |
| Tables  | Butrations                                               | Links                | Tert                                                                         | Media Clips |       |
|         |                                                          |                      |                                                                              |             |       |

### STEP-2

Select on Date and time→slide number→click apply to all

\*\*\* Fixed and Automatic Dates - PowerPoint gives you the option to add either a fixed date and time, which will remain the same, or a date and time that automatically update. If you choose to have a date and time that automatically update, the date and time will always match the date and time that you run your slide show.\*\*\*

Ι

| dude on slide<br>Dataand time                                                                              | Apply to Al     |
|----------------------------------------------------------------------------------------------------|-----------------|
| Update automatically     4/20/2018 11:05:46 AM     Language:     English (United States)     Western     V | Apply<br>Cancel |
| English (United States)     Western     Vestern     All                                                    | Preview         |
| V Slide nursker                                                                                            |                 |

You can also add Footer.

The slides will appear as shown in the sample below.

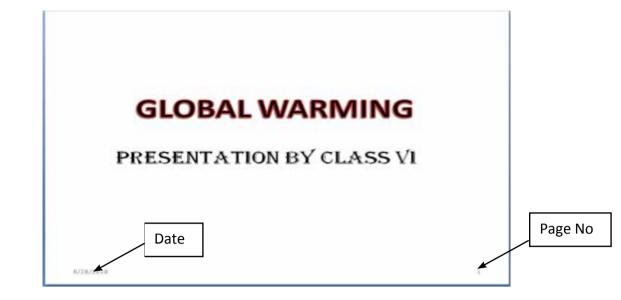

Did you notice ?

Did you notice :

Date is in month-date-year format.

Save your presentation.

### **NOTES AND HANDOUTS**

Notes and Handouts - Under this tab, you can choose your header and footer preferences for your handouts.

| Slide Notes and Handoo | ts                     |              |
|------------------------|------------------------|--------------|
| Include on page        |                        | Apply to All |
| Date and time          |                        |              |
| Opdate automatic       | ally                   | Cancel       |
| 8/28/2018              |                        |              |
| Language:              | <u>C</u> alendar type: |              |
| English (Unit          | ed States) 💌 Western   | -            |
| ) Fixed                |                        |              |
| 8/28/2018              |                        | Preview      |
| E Header               |                        |              |
|                        |                        |              |
| Page number            |                        |              |
| Eooter                 |                        |              |

\*\* You will learn about Notes and Handouts in the forthcoming chapters\*\*

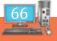

### **BRAIN DEVELOPER**

# CHOOSE THE CORRECT ANSWERS FROM THE BOX GIVEN BELOW AND FILL IN THE BLANKS

Date ,time and pagenumbers\*Insert

\*note&handouts \*page numbers

\* header & footer\*dd/mm/yy\*mm/dd/yy\*title

1. The date and time option is found in the \_\_\_\_\_ tab.

2. The \_\_\_\_\_\_ option is found in the text ribbon of the \_\_\_\_\_\_ tab.

3. The default date format on a computer system is \_\_\_\_\_.

- 4. The header contains the \_\_\_\_\_\_ which appears on all the pages of the power point slides.
- 5. The footer contains the \_\_\_\_\_.

Teacher's Signature

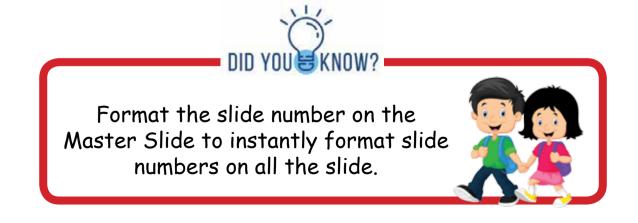

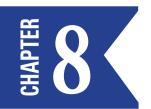

# INSERTING SOUND AND VIDEO FILES

Open "GlobalWarming.pptx".

✓ Insert a new slide with Blank Layout.

| Home Insert Design Animations Slide Show Review View Format<br>Home Insert Design Animations Slide Show Review View Format<br>Table Picture Clip Photo Snapes SmartArt Chart Algum ***<br>Table Bide Bide Side South Chart Date Slide South Diget Bide South Diget Bide South Diget Bide South Chart Bide South Test Header WordArt Date Slide South Diget Bide South Chart Bide South Chart Bi | ) X |
|----------------------------------------------------------------------------------------------------|-----|
| Table Ridure Clip Photo Shapes SmartArt Chart Hyperlink Attion Text Header WordArt Date Stode Symbol Object More Sound<br>Tables Burthallion Linka Text Chart Chart Store Text Chart Chart Store Strengthere Sound<br>More Sound Sound  |     |
|                                                                                                    |     |
|                                                                                                    |     |
| Nides Outline I Movie from Clip Organizer                                                                                                    | *   |

### ✓ Insert any video by clicking ∕

Insert  $\rightarrow$  media clips  $\rightarrow$  movie  $\rightarrow$  movie from file-Global warming (movie is available in "pictures" folder) This brings up the message window as shown below.

| Microsoft | Office PowerPoint                                     |
|-----------|-------------------------------------------------------|
| 0         | How do you want the movie to start in the slide show? |
|           | Automatically When Clicked                            |

If you choose Automatically, PowerPoint will play the movie on its own in the slide show view.

If you choose When Clicked, the presenter will have to click manually on the movie clip to play the movie.

Whichever option you choose (as explained above), PowerPoint will place the movie at the centre of the slide as shown below.

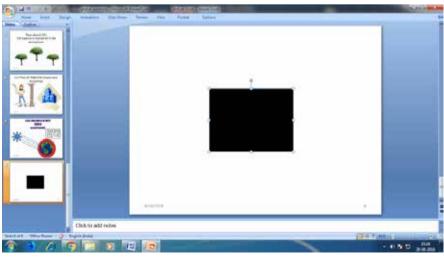

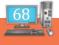

Now select the movie, and the Ribbon area will show the Movie Tools Options tab, as shown below.

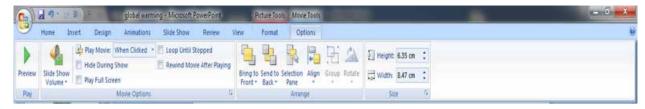

Movie Tools Options tab

- ✓ Under the Movie Tools Options tab, you can:
- Set the slideshow volume
- Make the movie loop until stopped
- Rewind movie after playing
- Hide the movie during slideshow
- Align the placement of the movie clip on the slide
- Set movie dimensions
- ✓ You can also check the option that says Play Full Screen -- enabling this option will play the movie full screen.
- ☺ Save your presentation.

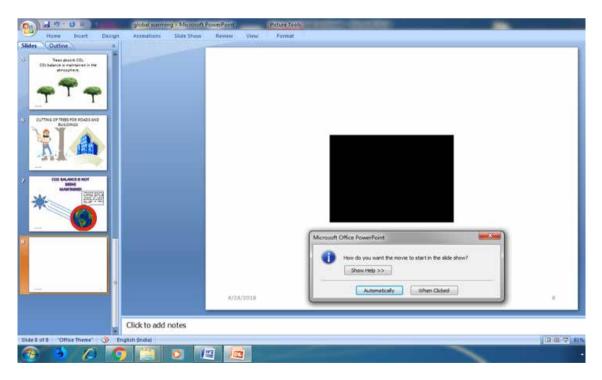

 $\checkmark$  You can also insert movie from the clip organizer.

### RAIN DEVELOPER

a. We can insert video file in powerpoint by clicking\_\_\_\_\_

**□**i. →\_\_\_\_\_.

- b. Powerpoint will play the movie on its own in the slide show view when\_\_\_\_\_\_option is chosen.
- c. Powerpoint will place the movie at the \_\_\_\_\_ of the slide.
- d. When you select the movie on the slide the ribbon area will show the \_\_\_\_\_ options tab.
- e. Enabling \_\_\_\_\_\_ option will play the movie full screen.

Teacher's Signature

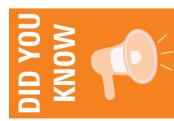

A single sound file can be made to play across multiple slides. For this select the sound icon>Sound Tools tab>Play Sound option >Play across slides.

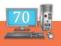

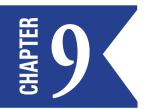

# INSERTING A TABLE AND A CHART

Tables are another tool you can use to display information in PowerPoint 2007. A table is a grid of cells arranged in rows and columns. Tables can be customized and are useful for various tasks such as presenting text information and numerical data.

You can insert a table in PowerPoint 2007 using any one of the following options displayed

- ✓ Insert table
  - Hover the mouse over the boxes.
  - Select the number of rows and columns in the box displayed
- ✓ Draw table
- ✓ Excel worksheet

### Method 1:

To insert a blank table:

- 1. On the Insert tab, click the Table command.
- 2. Hover your mouse over the diagram squares to select the number of columns and rows in the table.
- 3. Click your mouse. The table will appear on the slide.
- 4. You can now place the insertion point anywhere in the table to add text.

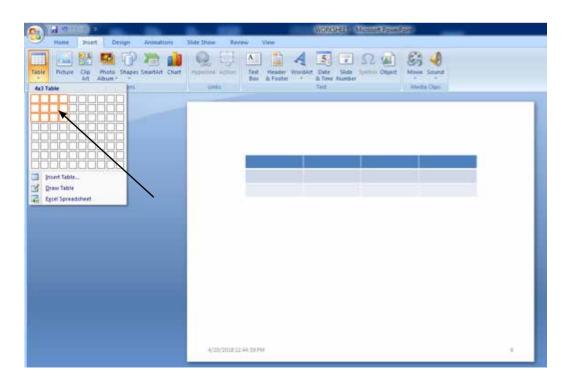

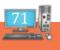

#### Method 2:

#### Insert→Table→Insert table

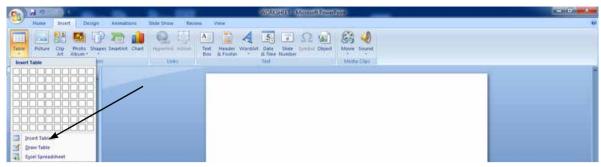

Select the number of rows and columns using the drop down button.

|                                                    | WORKSHEET Microsoft PowerFord                                                                      | = d x |
|----------------------------------------------------|----------------------------------------------------------------------------------------------------|-------|
| Home Disert Design Animations                      | Slide Show Review View                                                                             | ÷     |
| Table Picture Cip Photo Snapes SnartArt Chart Atum | Properties Attion<br>Test Header Workshit Date State seman Object<br>Uma                           |       |
|                                                    | Auritor of galaxies<br>Auritor of galaxies<br>Auritor of galaxies<br>Correct<br>Correct<br>Correct |       |

 $\succ$  Type the data in the table.

### Method 3:

Insert→Table→Excel Spreadsheet.

| Home Insert Design Animations                         | WORKSHEET - Microsoft PowerPoint                                                                                                    |   |
|-------------------------------------------------------|----------------------------------------------------------------------------------------------------|---|
| Home Insert Design Animations                         | Slide Show Review View                                                                                                    | V |
| Table Ricture Cip Photo Shapes SmartArt Chart Aburn • | Image: Second state         Image: Second state         Image: Second state |   |
| Insert Table                                          | Unia Test Media Olps                                                                                                    |   |
| I priert table.<br>Rraw table<br>Egres Spreadthat     |                                                                                                    |   |

✓ Expand the worksheet and type the data.

### **TO MOVE A TABLE**

- 1. Place the cursor over the edge of the table. The cursor will turn into a cross with arrows .
- 2. Click and drag the table to the desired location.
- 3. Release the mouse button to drop the table in the new location.

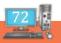

# MODIFYING TABLES

- 1. Position the mouse over one of the sizing handles located around the edge of the table. The cursor will become a pair of directional arrows.
- 2. Click, hold, and drag your mouse to make the table larger or smaller.
- 3. Release the mouse. The table will be resized.

#### TO ADD A COLUMN OR ROW

- 1. Place the insertion point in a cell adjacent to the location where you want to add a row or column.
- 2. Select the Table Tools Layout tab, and locate the Rows & Columns group.

|                                  |                                         | lesson 22       | - Microsoft Pov                     | werPoint   |        | _    | Table To                    | pols   |
|----------------------------------|-----------------------------------------|-----------------|-------------------------------------|------------|--------|------|-----------------------------|--------|
| isert Des                        | ign Transi                              | tions           | Animations                          | Slide Show | Review | View | Design                      | Layout |
| Insert I<br>Above E              | nsert Insert<br>Below Left<br>ε Columns | Insert<br>Right | Merge Split<br>Cells Cells<br>Merge | Height:    | 1.17"  |      | ibute Rows<br>ibute Columns |        |
| Insert Ab<br>Add a r<br>selecter | new row direct                          | ly above 1      | the                                 |            |        |      |                             |        |

3. If you want to insert a new row, select either Insert Above or Insert Below. If you want to insert a new column, select either Insert Left or Insert Right.

#### TO DELETE A ROW OR COLUMN

- 1. Select the row or column by placing the insertion point in any cell in that row or column.
- 2. Select the Table Tools Layout tab.
- 3. In the Rows & Columns group, click Delete. A drop-down menu appears.
- 4. Select Delete Rows or Delete Columns.

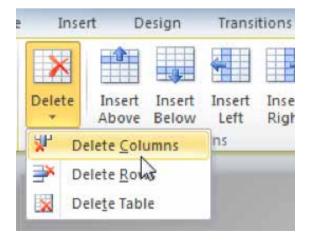

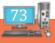

#### **MODIFYING THE TABLE STYLE**

> Apply different styles under Design tab.

|                                                                                                    | WORKSHEET Microsoft Power |                | able tools    | -                           | _                                                  |                                                                | - 0 - X |
|----------------------------------------------------------------------------------------------------|---------------------------|----------------|---------------|-----------------------------|----------------------------------------------------|----------------------------------------------------------------|---------|
| Home Insert Design Header Row First Column Total Row Elant Column Blanded Row Elant Column Lable Spir Options |                           |                | Design Layout |                             | Borders -<br>Borders -<br>D Effects -<br>Wordkit S | A · tpt · Draw Table<br>A · ZPrn Cator · Table<br>Draw Gordens |         |
|                                                                                                    |                           | Roll no        | Class         | Name                        | Total                                              |                                                                |         |
|                                                                                                    |                           | 6201<br>6202   | 6<br>6        | <u>Riya</u><br><u>Teena</u> | 456<br>467                                         |                                                                |         |
|                                                                                                    |                           |                |               |                             |                                                    |                                                                |         |
|                                                                                                    |                           |                |               |                             |                                                    |                                                                |         |
|                                                                                                    |                           |                |               |                             |                                                    |                                                                |         |
|                                                                                                    | 4/20/20                   | 16 17 20 51 PM |               |                             |                                                    | 4                                                              |         |

#### TO APPLY A TABLE STYLE

- 1. Click anywhere on the table. The Table Tools tab will appear on the Ribbon.
- 2. Select the Table Tools Design tab, and locate the Table Styles.
- 3. Click the More drop-down arrow to see all of the table styles.

| Transitions | Animati    | ions Slide | Show I      | Review | View | Design |    | Layou | Jt                     |        |
|-------------|------------|------------|-------------|--------|------|--------|----|-------|------------------------|--------|
|             | Course and |            |             |        |      |        |    | 37 -  | A. A -                 |        |
|             |            |            |             | ===    | ==   |        | *  | •     |                        | 6 pt   |
|             |            |            |             |        |      |        | K  | 2-    | Quick<br>Styles • 🔊 •  | Per    |
|             |            | 1          | able Styles |        |      |        | 45 |       | WordArt Styles 🕞       |        |
|             |            |            |             |        |      |        | Mo | re    |                        |        |
|             |            |            |             |        |      |        | Ch | oose  | a visual style for the | table. |

4. Hover the mouse over the various styles to see a live preview.

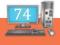

| Transition             | s Animati                       | ions Slide                                                                                                    | Show R        | eview View     | w Design                      | Layout | 1 |
|------------------------|---------------------------------|----------------------------------------------------------------------------------------------------|---------------|----------------|-------------------------------|--------|---|
| •                      |                                 |                                                                                                    |               |                |                               |        |   |
| Best Match f           | or Document                     |                                                                                                    |               |                |                               |        | 1 |
|                        |                                 |                                                                                                    |               |                |                               |        |   |
|                        |                                 |                                                                                                    |               |                |                               |        |   |
| Light                  |                                 |                                                                                                    |               |                |                               |        |   |
|                        |                                 |                                                                                                    |               |                |                               |        |   |
|                        |                                 |                                                                                                    |               |                |                               |        |   |
|                        |                                 | =====                                                                                                    |               |                |                               |        |   |
|                        |                                 |                                                                                                    |               |                |                               |        |   |
|                        |                                 |                                                                                                    |               |                |                               |        |   |
|                        | 22222                           |                                                                                                    |               | 22222          |                               | 22222  |   |
|                        |                                 |                                                                                                    |               |                |                               |        |   |
|                        | Procession of the second        |                                                                                                    |               |                |                               |        |   |
|                        |                                 | 22222                                                                                                    |               |                |                               |        |   |
|                        |                                 |                                                                                                    |               |                |                               |        |   |
|                        |                                 | 22222                                                                                                    |               |                | <u> </u>                      |        |   |
| Medium                 |                                 |                                                                                                    |               |                |                               |        |   |
|                        |                                 |                                                                                                    | -             | -              | -                             | -      |   |
|                        |                                 |                                                                                                    |               |                |                               |        |   |
|                        |                                 |                                                                                                    |               |                |                               |        |   |
|                        |                                 |                                                                                                    |               |                |                               |        |   |
|                        |                                 |                                                                                                    |               |                |                               |        |   |
| ====                   | ====                            |                                                                                                    |               |                | =====                         |        |   |
| sent and sent the last | tions have been been been       |                                                                                                    | =====         | 22 <b>2</b> 22 | =====                         | =====  |   |
|                        |                                 |                                                                                                    |               |                |                               |        |   |
|                        |                                 |                                                                                                    |               |                |                               |        |   |
|                        |                                 |                                                                                                    |               |                |                               |        |   |
|                        |                                 |                                                                                                    |               |                |                               |        |   |
|                        |                                 |                                                                                                    | Second second |                |                               |        |   |
| 500 000 100 000 000    |                                 |                                                                                                    |               |                |                               |        |   |
|                        |                                 | 88888                                                                                                    | 22222         |                |                               | =====  |   |
|                        |                                 | 22222                                                                                                    |               |                |                               |        |   |
| Dark                   |                                 | CONTRACTOR OF A DATE                                                                                                    |               |                | the state of the state of the |        |   |
|                        | programming and programming and | Concession in the local division of the local division of the loca | -             | -              | -                             | -      |   |
|                        |                                 |                                                                                                    |               |                |                               |        |   |
|                        |                                 |                                                                                                    |               |                |                               |        |   |
|                        |                                 |                                                                                                    |               |                |                               |        |   |
|                        |                                 |                                                                                                    |               |                |                               |        |   |
|                        |                                 | =====                                                                                                    | =====         |                |                               |        |   |
|                        | ====                            |                                                                                                    |               |                |                               |        |   |
|                        |                                 |                                                                                                    |               |                |                               |        | 1 |
| 🕖 <u>C</u> lear Ta     | ble                             |                                                                                                    |               |                |                               |        |   |
|                        |                                 |                                                                                                    | 4.4.4.5       |                |                               |        |   |

5. Select the desired style.

#### TO ADD BORDERS TO A TABLE

- 1. Select the cells you want to add a border to.
- 2. From the Table Tools Design tab, select the desired Line Style, Line Weight, and Pen Color.

| Table  | Tools  |                                           |                                         |       |                     |
|--------|--------|-------------------------------------------|-----------------------------------------|-------|---------------------|
| Design | Layout |                                           |                                         | -     |                     |
|        |        | A Shading *     Borders *     G Effects * | Quick<br>Styles * A *<br>WordArt Styles | 2¼ pt | Draw Erase<br>Table |

- 3. Click the Borders drop-down arrow.
- 4. From the drop-down menu, select the desired border type.

| _   | Table Tools |        |    |                    |                                                       |                                                         |
|-----|-------------|--------|----|--------------------|-------------------------------------------------------|---------------------------------------------------------|
|     | Design      | Layout |    |                    |                                                       |                                                         |
| E   | TITT        | TTTTT  | 00 | EB                 | borders                                               | ^ 2∶                                                    |
| Fab | le Styles   |        |    | 畕                  | No Border<br>All Borders<br>Outside Bo<br>Inside Bord | orders                                                  |
|     |             |        |    |                    | Top Border<br>Eottom Bo<br>Left Border<br>Right Bord  | rder                                                    |
|     |             |        |    | NZ <mark>=T</mark> | Inside Vert                                           | ical Border<br>Ical Border<br>Jogen Border<br>Jo Border |

5. The border will be added to the selected cells.

#### CHALLENGE!!!!

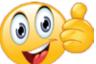

- 1. Open "Global Warming.pptx"
- 2. Add 2 new slides in between slide 7 and slide8.
- 3. Slide 8 Select "Title only" Layout.
- 4. Type "GLOBAL GREEN HOUSE GAS EMISSIONS" in the title box.
- 5. Insert the table given using method 1 and save.

| GAS                                                      | % OF GAS IN THE ATMOSPHERE |            |
|----------------------------------------------------------|----------------------------|------------|
| CARBON DIOXIDE<br>(Fossil fuel and industrial processes) | 65                         |            |
| CARBON DIOXIDE<br>(forestry and other land use)          | 11                         | $\bigcirc$ |
| METHANE                                                  | 16                         |            |
| NITROUS OXIDE                                            | 6                          |            |
| F-GAS<br>(florinated gas)                                | 2                          |            |

- 6. Click Slide9, Select "Title only" Layout
- 7. Type "GLOBAL GREENHOUSE GAS EMISSIONS BY ECONOMIC SECTOR" in the Title box.
- 8. Create the table given below using method 3(Excel Spreadsheet) and save.

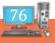

| ECONOMIC SECTOR                          | % OF GAS EMITTED |
|------------------------------------------|------------------|
| Electricity & Heat Production            | 25               |
| Agriculture, Forestry And Other Land Use | 24               |
| Buildings                                | 6                |
| Transportation                           | 14               |
| Industry                                 | 21               |
| Other Energy                             | 10               |

Save your presentation.

## RAIN DEVELOPER

- 1. \_\_\_\_\_are another tool you can use to display information in PowerPoint 2007.
- 2. A table is a grid of cells arranged in \_\_\_\_\_and \_\_\_\_\_.
- 3. Different table styles are found under \_\_\_\_\_tab.
- 4. We cannot add row or column in table.(True / False)
- 5. The \_\_\_\_\_tab appears when we click on the table.
- 6. We (cannot / can) change the line style, line weight and colour while applying borders.

Teacher's Signature

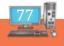

#### **INSERTING A CHART**

A chart is a graphical representation of data, in which "the data is represented by symbols, such as bars in a bar chart, lines in a line chart, or slices in a pie chart". A chart can represent tabular numeric data, functions or some kinds of qualitative structure and provides different information. A chart can be edited by double clicking the chart object.

Open "GlobalWarming.pptx"

✓ Double Click on the table created using Excel Worksheet option.

| Microsoft PowerPoint - WORKSHEET;<br>60) File Window                                                                                                    | - 7 X                  |
|----------------------------------------------------------------------------------------------------|------------------------|
| 140-00 F                                                                                                    |                        |
| Home Intert Page Layout Farmulas Data Review Verv                                                                                                    |                        |
| Prostituate Table Billion Chip Struget Stataffer Chip Billion Chip Struget Stataffer Chip Billion Struget Stataffer Chip Billion Struget Stataffer Chip Billion Struget Stataffer Chip Billion Struget Stataffer Chip Billion Struget Stataffer Chip Billion Struget Stataffer Chip Billion Struget Stataffer Chip Billion Struget Stataffer Chip Billion Stataffer Chip Billion Struget Stataffer Chip Billion Struget Stataffer Chip Billion Stataffer Chip Billion Stataffer Chip Billio |                        |
| C1 • C / NAME                                                                                                    |                        |
|                                                                                                    |                        |
| Sinde 6 af 6 "Office Theme" 🥥 English (India)                                                                                                    |                        |
| (2) (2) (2) (2) (2) (2)                                                                                                    | 40 13.35<br>20-04-2018 |

- 1. Select the data for which you have to create the chart.
- 2. Select the type of chart you need. The following screen will be displayed.

Try changing the other chart styles and chart design.

Now the chart will be inserted in the same sheet.

| Alignment Forwarding (WERTHERT)                                                    |            |
|------------------------------------------------------------------------------------|------------|
| Hard Comment Page Layord Advances Networks View Press View Page 1 ( Special Young) |            |
| AND AND AND AND AND AND AND AND AND AND                                            | terreter   |
|                                                                                    |            |
|                                                                                    | 10.00      |
|                                                                                    | 20-04-2018 |

• To insert the chart in a new sheet follow the steps given.

Click on the Move Chart Option.

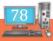

| Microsoft PowerPoint - (WORKHEET)                |                      |       |
|--------------------------------------------------|----------------------|-------|
| 1 File Window                                    | •                    | #1.H) |
| Viel 19 to Rhand *                               | Chart Texts          |       |
| Home Insett PageLapout Formulas Data Searaw View | Design Lepist Format | 80    |
| Chart Chart Lapoots                              |                      |       |
|                                                  |                      |       |
| 🚳 🛄 🖉 👩 👏 💵 📖                                    | - Pr. 40 20-04-29    |       |

In the Following Window Type the name for the chart in the New Sheet option box.

| Mulaud RowerPaint (MCRARHET)                                                                                                    | = 0 X                                 |
|----------------------------------------------------------------------------------------------------|---------------------------------------|
| High File. Window                                                                                                    | - F 8                                 |
| d 9-0 · Charliels                                                                                                    |                                       |
| Home Insert Page Layout Formulas Data Review View Design Layout Format                                                                                                    |                                       |
| Change San An<br>Change San An<br>Change San An<br>The Course Data<br>The Course Data<br>Change San An<br>Change San An<br>Chan An<br>Chan An<br>Chan | A A A A A A A A A A A A A A A A A A A |
| Chart 1 • • 6                                                                                                    |                                       |
| Date of a Other Read & Englan Index                                                                                                    |                                       |
|                                                                                                    |                                       |
|                                                                                                    | - P 📢 20-04-2018                      |

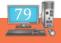

# RAIN DEVELOPER

- 1. A \_\_\_\_\_\_is a graphical representation of data.
- 2. In a chart, the data is represented by symbols like\_\_\_\_\_, \_\_\_\_, \_\_\_\_,
- 3. To edit a chart\_\_\_\_\_(double click/ click) on the chart object.
- 4. We need table to create a chart in Ms PowerPoint. (True / False)

Teacher's Signature

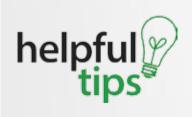

 $\bigcirc$ 

When you insert a chart, small buttons appear next to its upper-right corner. Use the Chart Elements button to show, hide, or format things like axis titles or data labels. Or use the Chart Styles button to quickly change the color or style of the chart. The Chart Filters button is a more advanced option that shows or hides data in your chart.

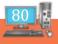

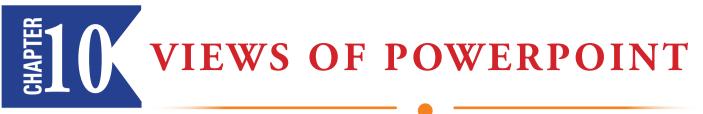

#### **INTRODUCING THE VIEWS**

PowerPoint 2007 continues to provide seven different views to help users to create and play presentations. You can switch between all of them with a single click or a keyboard shortcut.

To access any of these views, you'll need to select the View tab of the Ribbon, as shown below. Then click on any of the buttons in the Presentation Views group.

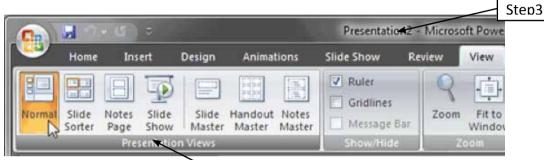

View tab of the Ribbon

These seven views are:

- 1. Normal
- 2. Slide Sorter
- 3. Notes Page
- 4. Slide Show
- 5. Slide Master
- 6. Handout Master
- 7. Notes Master

Other than the View tab of the Ribbon, you can also access these views using the three small buttons in the right side of the Status Bar

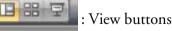

These three buttons allow quick access to the same views:

- The leftmost button brings up the Normal view.
- The middle button allows you to access the Slide Sorter view
- The rightmost button plays the presentation (as does the F5 key)

If you Shift-click any of these three buttons, the view options change:

- Shift-clicking the leftmost button brings up the Slide Master view
- Shift-clicking the middle button brings up the Handout Master view
- Shift-clicking the rightmost button does not bring up any view, instead it brings up the Set Up Show dialog box.

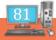

#### NORMAL VIEW

Normal View is the default PowerPoint view that displays one slide at a time, this is good for editing individual slides. To navigate to the next slide you can use the scrollbar, or the Next and Previous buttons located at the bottom of the vertical scrollbar. You can also use the Page Up and Page Down Key to navigate the slides.

Typically, Normal view includes the Slides/Outline pane on the left. By default the Slides pane (rather than the Outline pane) is active, and you can use this pane to select slides.

At the bottom of the slide area is the Notes pane that allows you to type in notes for the active slide.

#### **SLIDE SORTER VIEW**

Slide Sorter view displays thumbnail sized representations of all slides in your presentation. This works best when you have to select multiple slides before you apply a transition or automatic timing to the slide. This view also allows you to quickly reorder, delete, or duplicate your slides. In addition, this view displays hidden slides.

#### **NOTES PANE VIEW**

This view displays your slide notes in a page view as shown.

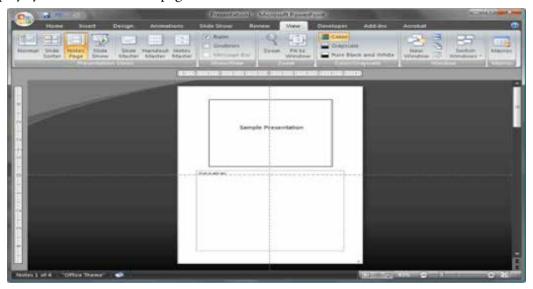

The large box on the top half of the page is a single slide whereas the slightly larger box in the bottom half of the page is the notes area, this contains the same notes that are available within the Notes pane of Normal view.

Remember that you can use the zoom option in the Status bar to get a better view of any part of the Notes page.

#### **SLIDE SHOW**

In this view, you can view the slide in a full screen resolution. Remember that this is purely a display view and no editing can be done on slides at this point of time.

To access this view, you can also use the F5 key to play the presentation from the first slide. To play the presentation from the selected/active slide, you press Shift + F5.

This same Slide Show view is used when you connect your desktop or laptop to a projector, so this is a great way to check how your presentation will look while playing on a projector. Press the spacebar, or the N key to get to the next slide, and the Backspace key or the P key to get to the previous slide. Press the Escape key to come out of this view.

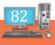

# RAIN DEVELOPER

1. PowerPoint 2007 provides \_\_\_\_\_\_different views to help users to create and play presentation.

2. \_\_\_\_\_are three small buttons on the right side of the status bar.

- 3. The three view buttons are\_\_\_\_\_,\_\_\_\_.
- 4. The \_\_\_\_\_\_ is the short cut key to play the presentation.
- 5. \_\_\_\_\_\_ view is good for editing individual slides.
- 6. Normal view includes the \_\_\_\_\_ and \_\_\_\_\_ pane on the left.
- 7. \_\_\_\_\_pane is at the bottom of the slide area.
- 8. \_\_\_\_\_view displays thumbnail sized representations of all slides in the presentation.
- 9. \_\_\_\_\_\_view displays your slide notes in a page view.
- 10. \_\_\_\_\_view helps to view the slide in a full screen resolution.

Teacher's Signature

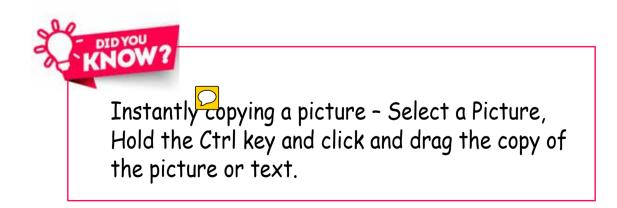

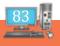

## **MORE VIEWS OF POWEPOINT**

#### **SLIDE MASTER VIEW**

The slide master is one of several master slides that are used in PowerPoint to make global changes to all your slides with the same layout at one time.

Using the slide master allows you to

- change font colours and styles for every slide
- add a clipart or picture to every slide
- add a footer or date to every slide

Access the Slide Master

- 1. Click on the View tab of the ribbon.
- 2. Click on the Slide Master button.

#### **SLIDE MASTER LAYOUTS**

The slide master opens on screen. To the left, in the *Slides/Outline* pane, you will see thumbnail images of the slide master (top thumbnail image) and all the different slide layouts that are contained within the slide master.

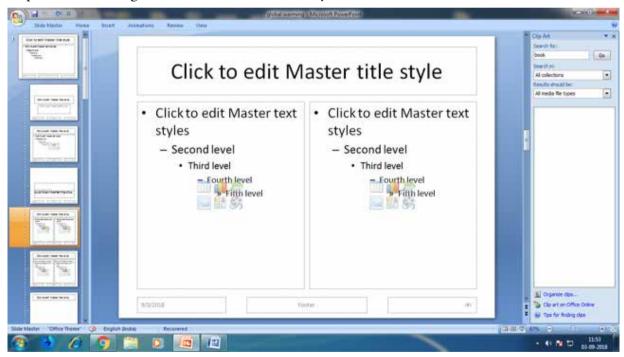

1. When the slide master is open, a new tab is visible on the ribbon - the Slide Master tab. You may make one or many changes to the slide master using the options on the ribbon.

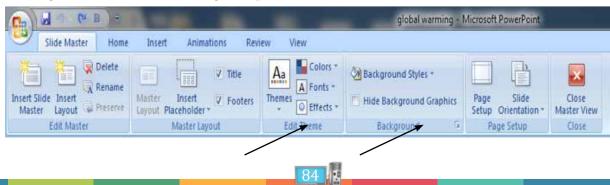

- 2. You can choose the desired options from edit theme ribbon and background ribbon in the Slide Master Tab.
- 3. To exit from Slide Master view click view tab $\rightarrow$  normal view.

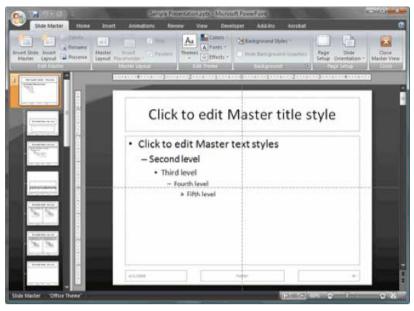

#### HANDOUT MASTER VIEW

You can use the Handout Master tab to edit the appearance of presentation handouts, including the layout, headers and footers, and background. Changes made to the handout master appear on all pages of the printed handout.

To see the handout options, click the View tab, and then click Handout Master in the Master Views group.

| יש                | • 🖁 🧕   |          |                  |        |                             |            |      |                  |      | Drawing Too                                            |
|-------------------|---------|----------|------------------|--------|-----------------------------|------------|------|------------------|------|--------------------------------------------------------|
| Inse              | t Desig | n Trans  | itions           | Anim   | ations                      | Slide Show | Revi | ew               | View | Format                                                 |
| de Not<br>ter Pag |         | Master N | andout<br>Master | Master | Ruler<br>Gridline<br>Guides | Notes      | Zoom | Fit to<br>Window | v    | Color<br>Grayscale<br>Black and Whi<br>Color/Grayscale |

This opens the Handout Master view.

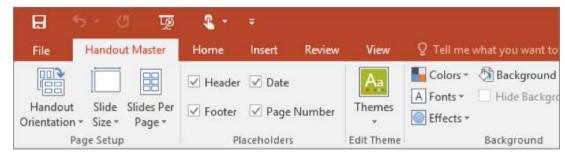

Select the desired options like Page Setup, Edit Theme and Background from Handout Master tab.

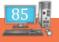

|                                                                        | Sample British abov    | optic Microsoft Power | vern                | 125135          |
|------------------------------------------------------------------------|------------------------|-----------------------|---------------------|-----------------|
| Mandout Maiter Hone Driet                                              | Review View De         | etaper Accim          | Acrobat             | ¢               |
|                                                                        | Header 2 Date          | An Aranta -           | Stadgeuns Min -     | 2               |
| Page Handaul Shie Shies Per 2<br>Setue Overdation - Overdation - Page- | Pooter [2] Page Number | Thémes () thets +     | Marth               | obe<br>er Viens |
| regritmer 1                                                            |                        |                       | t torp-old c. d     |                 |
|                                                                        |                        | 1-2/01                |                     |                 |
|                                                                        |                        |                       |                     |                 |
| all here                                                               |                        |                       |                     |                 |
|                                                                        |                        |                       |                     |                 |
| n                                                                      |                        |                       |                     |                 |
|                                                                        |                        |                       |                     |                 |
|                                                                        |                        |                       |                     |                 |
|                                                                        |                        | 1                     |                     |                 |
| -                                                                      |                        |                       |                     |                 |
| 19                                                                     | 7                      | 11                    |                     |                 |
|                                                                        |                        |                       |                     |                 |
|                                                                        |                        |                       |                     |                 |
|                                                                        |                        |                       |                     |                 |
| - Contraction of the second                                            | Team .                 | 1.0                   |                     |                 |
| Handout Master "Office Theme"                                          |                        |                       | Charles Contraction | C 8             |

You can also click the following

Office button  $\rightarrow$  Print  $\rightarrow$  Print what – handouts  $\rightarrow$  Handouts –Slides per page.

Now click preview button to view the handouts.

Do not click the print button.

| Print                                  |                                                                    | · ? ×              |
|----------------------------------------|--------------------------------------------------------------------|--------------------|
| Printer                                |                                                                    |                    |
| Name:                                  | Microsoft XPS Document Writer                                      | Properties         |
| Status:<br>Type:<br>Where:<br>Comment: | Idle<br>Microsoft XPS Document Writer<br>XPSPort:                  | Find Printer       |
| Print range                            |                                                                    | Copies             |
| IA 🔍                                   | Current slide Celection                                            | Number of copies:  |
| Custom                                 | ow:                                                                | 1 🖄                |
| Sides:                                 |                                                                    |                    |
| Enter side<br>1,3,5-12                 | numbers and/or side ranges. For example,                           | مور مور            |
|                                        |                                                                    | Collage            |
| Print what:                            | Handouts                                                           |                    |
| Handouts                               | Sides per page: 3 💌                                                |                    |
| Color /gravsc                          |                                                                    |                    |
| Color                                  |                                                                    | The second second  |
|                                        | Scale to fit paper<br>Frame slides<br>Print comments and ink marks | Print hidden sides |
| Prgview                                |                                                                    | OK Cancel          |

#### NOTES MASTER VIEW

There are very few people who print Notes pages, and it might be among the least used PowerPoint options. And those who print Notes pages never realize that the look of the printed Notes pages can be modified within the Notes Master. Any changes you make within the Notes Master view affects how they appear in Notes Page view, and the layout of printed Notes pages. Do note though that these changes do not affect the Notes pane of your slides in Normal View.

To access the Notes Master, select the View tab of the Ribbon, locate the Master Views group, and click the Notes Master button.

| P    |                                |               | -               | -               |         |        | Sample_new.p                 | ptx - M | icrosoft P       | owerPoint | -    |
|------|--------------------------------|---------------|-----------------|-----------------|---------|--------|------------------------------|---------|------------------|-----------|------|
| Fil  | н                              | ome           | Insert          | Design          | Trans   | itions | Animations                   | Slide   | Show             | Review    | View |
| Norm | al Slide<br>Sorter<br>Presenta | Notes<br>Page | Reading<br>View | Slide<br>Master | Handout | Master | Ruler<br>Gridlines<br>Guides | Zoom    | Fit to<br>Window |           |      |

This opens the Notes Master, as shown below.

|                                                                                                    | global summing = Microsoft PowerPowe                                                                                                    |                  | static states             |
|----------------------------------------------------------------------------------------------------|----------------------------------------------------------------------------------------------------|------------------|---------------------------|
| Notes Master Hone Insant Restew Vene                                                                                                    |                                                                                                    |                  |                           |
| Page Note: Page State<br>Shop Directation - Constration - Version State<br>State State Sta | Calify - Control - Control - Cont |                  |                           |
|                                                                                                    | Click to edit master title style                                                                                                    |                  | All collections           |
|                                                                                                    |                                                                                                    |                  | Results should be:        |
|                                                                                                    | Click to edit Master text styles     - Second level                                                                                                    |                  | Al media file types       |
|                                                                                                    | - The Gaudi<br>- Provide and<br>- Allen have<br>                                                                                                    |                  |                           |
|                                                                                                    |                                                                                                    |                  | Organize des              |
|                                                                                                    |                                                                                                    |                  | 🐚 Op art on Office Online |
| Tester                                                                                                    | · · · · · · · · · · · · · · · · · · ·                                                                                                    |                  | w Tes for finding date    |
| Notes Master "Office Theme" 🎯 English Undia                                                                                                    |                                                                                                    | Transmission and | 67% (÷) (+) (+) (+)       |
|                                                                                                    |                                                                                                    | ( unitarily)     | 1212                      |
|                                                                                                    |                                                                                                    |                  | - 40 📷 🛱 05-69-2018       |

You can do the following tasks within the Notes Master:

- Select any placeholder and delete it by pressing Delete key on your keyboard.
- Reposition placeholders by dragging them to a new position.
- Resize the placeholders.
- Format placeholder by using the tools on the Ribbon or menus.
- Add pictures, SmartArt, ClipArt, or any other kind of slide objects that you want to display in the Notes view, or when Notes are printed. Do note that these slide objects (anything you insert other than the placeholders that were already available in the Notes Master) cannot be edited for individual slides. For example, if you add a picture of an apple in the Notes Master, all Notes pages will show that apple and you cannot change it to something else on any individual slide's Notes page.

Make the changes as required, and choose any of these options to get back to Normal view.

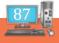

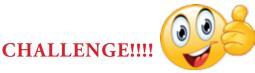

- 1. Open Global Warming.pptx.
- 2. Go to Slide Master View.
- 3. Select "Title only" Layout from the list of SlideMaster-Layouts.
- 4. Try changing the font, effects, theme, background etc.
- 5. Go back to normal view.
- 6. Do not save the presentation.

Did you notice??????

In normal view, the slides with the Title only Layout is getting the effects which you selected in Slide Master View Tab.

## RAIN DEVELOPER

#### 1. \_\_\_\_\_view is used to make global changes to all your slides with the same layout at one time.

- 2. You can access the slide master view by clicking \_\_\_\_\_\_ tab \_\_\_\_\_button.
- 3. When the slide master view is open, \_\_\_\_\_tab is visible on the ribbon.
- 4. You can exit from slide master view by clicking\_\_\_\_\_tab $\rightarrow$ \_\_\_\_\_view.
- 5. To view the handout options, click \_\_\_\_\_\_tab\_\_\_\_\_in the master views group.

Teacher's Signature

. . . . . . . . . . . . .

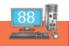

# INSERTING AN OBJECT, HYPERLINK AND ACTION BUTTONS

You can import content from other programs into your presentation. This includes files created by other Microsoft Office programs, as well as files from other programs that support Object Linking and Embedding (OLE).

Note: You can insert content only from programs that support OLE and are installed on your computer. To see what types of content you can insert, on the Insert tab, in the Text group, click Object. The Insert Object box lists the object types you can use.

#### CHALLENGE!!!!

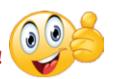

Create a new presentation

Insert the "Sample-Table.xlsx" from picture folder.

Click the options in the order mentioned in the following picture.

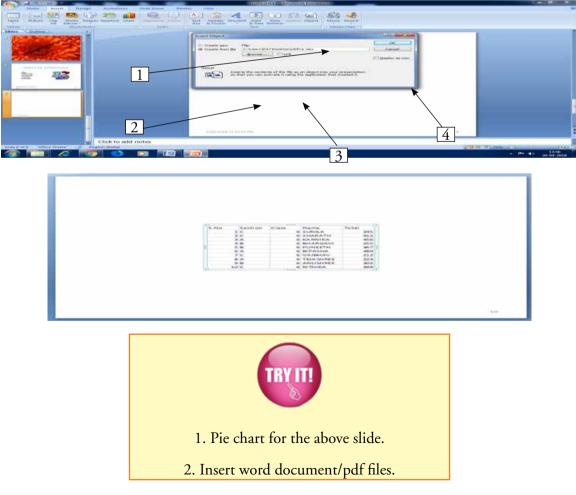

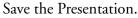

## **INSERTING A HYPERLINK**

#### HYPERLINK

Hyperlink is an electronic link providing direct access from one distinctively marked place in a hypertext or hypermedia document to another in the same or a different document.

You can link to a web page, link to a different place in your presentation, open a different presentation, open a new file, or begin a message to an email address.

| - 1           | Insert Hyperlink             | ? 💌                                                     |
|---------------|------------------------------|---------------------------------------------------------|
|               | Link to:                     | Text to display: GLOBAL WARMING ScreenTig               |
|               | <b>x</b>                     | Select a place in this document: Slide preview:         |
|               | Existing File or<br>Web Page | Next Slide     Previous Slide                           |
|               | a                            | Slide Titles     Side 1                                 |
| $\mathcal{N}$ | Place in This<br>Document    | -2. We are responsible for G                            |
|               |                              | -3. Side 3<br>-4. Side 4<br>-5. Trees absorb CO2. CO2 t |
|               | Create New                   | -6. CUTTING OF TREES FOR                                |
|               | Document                     | -7. Side 7                                              |
|               |                              | III     Show and return                                 |
|               | E-mail Address               | OK Cancel                                               |

#### HYPERLINK TO AN EXISTING FILE OR WEB PAGE

1. In Normal view, select the text, shape, or picture that you want to use as a hyperlink.

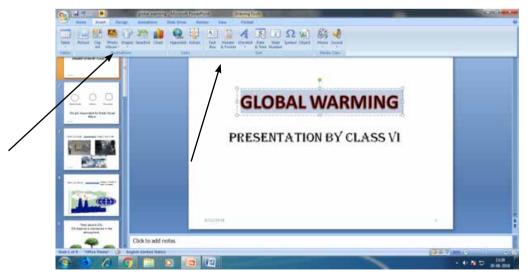

- 2. On the Insert tab, in the Links group, click Hyperlink.
- 3. Under Link to, click Existing File or Web Page,
- 4. Locate and select the page, site, or file that you want to link to, and then click OK.

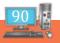

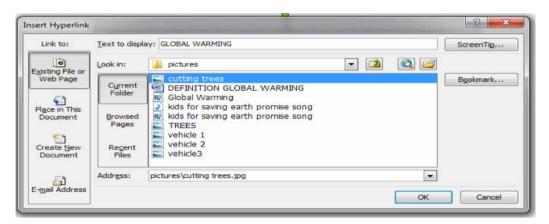

#### **HYPERLINK TO – PLACE IN THIS DOCUMENT**

This option helps you to link to the slides in the same presentation.

- 1. In Normal view, select the text, shape, or picture that you want to use as a hyperlink.
- 2. On the Insert tab, in the Links group, click Hyperlink.
- 3. In the Insert Hyperlink dialog box, under Link to, click Place in This Document.

| Link to:                     | Text to display: GLOBAL WARMING                         | ScreenTig                                 |
|------------------------------|---------------------------------------------------------|-------------------------------------------|
|                              | Select a place in this document:                        | Side preview:                             |
| Egisting File or<br>Web Page | Next Side     Previous Side     Side Titles             | Socia face factors memory to the local of |
| Place in This<br>Document    | - 1. Side 1 - 2. We are responsible for G - 3. Side 3 = |                                           |
| Create New<br>Document       |                                                         |                                           |
| 51                           | < III >                                                 | Show and return                           |

Do one of the following:

- > To link to a slide in the current presentation, under Select a place in this document, click the slide that represents the hyperlink destination.
- To link to a custom show (a select group of slides) in the current presentation, under Select a place in this document, under Custom Shows, click the custom show that represents the hyperlink destination. Then, select the Show and return check box.
- Click button.

#### TO EDIT OR REMOVE A HYPERLINK

- Select the text or object with the hyperlink you want to remove.
- Select the Insert tab.
- Click the Hyperlink command in the Links group. The Edit Hyperlink dialog box will appear.

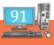

| Link to:               | Text to display: < <selection document="" in="">&gt;</selection> | ScreenTig  |
|------------------------|------------------------------------------------------------------|------------|
| 0                      | E-mail address:                                                  |            |
| xisting File or        | haito:fakeemail@fakeemail.com                                    |            |
| Web Page               | Sybject:                                                         |            |
| Place in This          | Regently used e-mail addresses:                                  |            |
| Create New<br>Document | maito:fakeemail@fakeemail.com<br>maito:info@gcflearnfree.org     | 8          |
| a                      |                                                                  | Remove Lin |

• Edit the selected hyperlink.

OR

- Click the Remove Link button to remove the link.
- Click OK.

You can edit and remove any hyperlink the same way, regardless of whether the hyperlink is to a slide, email address, or webpage.

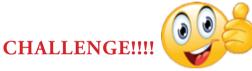

- ✓ Open "GlobalWarming.pptx"
- ✓ Slide 1- Link the word "Global Warming" to the word document "DEFINITION GLOBAL WARMING. docx" file in picture folder
- ✓ Use the first option displayed in "Insert Hyperlink" window.
- ✓ Save your presentation.

| sert Hyperlink            |                   |                                                                                                    |     |     |           |
|---------------------------|-------------------|----------------------------------------------------------------------------------------------------|-----|-----|-----------|
| Link to:                  | Text to displa    | y: GLOBAL WARMING                                                                                                 |     | (   | ScreenTig |
| Existing File or          | Look in:          | 🎉 pictures                                                                                                    | - 🔳 | ۵ 🚅 |           |
| Web Page                  | Cyrrent<br>Folder | ULTING TREES<br>DEFINITION GLOBAL WARMING<br>Global Warming                                                       |     |     | Bookmark  |
| Place in This<br>Document | Browsed<br>Pages  | <ul> <li>kids for saving earth promise song</li> <li>kids for saving earth promise song</li> <li>TREES</li> </ul> |     |     |           |
| Create New<br>Document    | Regent<br>Files   | vehicle 1<br>vehicle 2<br>vehicle3                                                                                |     |     |           |
| a                         | Address:          | pictures                                                                                                    |     |     |           |
| E-mail Address            |                   |                                                                                                    |     | ОК  | Cancel    |

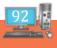

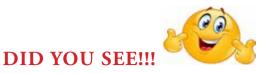

The word that is hyperlinked in slide 1 changes to blue colour in normal view.

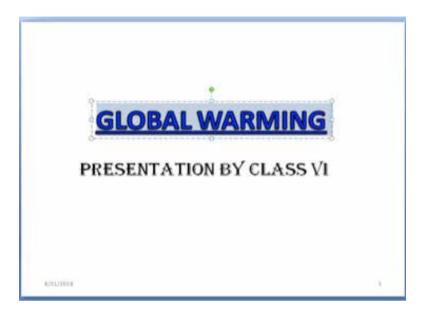

In the Slide show view- hover over the word GLOBAL WARMING. Did you get this symbol ? Now, when clicked the linked file opens.

# **INSERTING ACTION BUTTONS**

Another tool you can use to connect to a webpage, file, email address, or slide is called an action button, or action link. Action buttons are built-in button shapes you can add to a presentation and use as hyperlinks. When someone clicks or moves over the button, the action can occur.

Hyperlinks and action buttons are closely connected and can do many of the same things. Action buttons are used most for self-running presentations, such as those at a trade show booth or kiosk.

To insert action buttons on all the slides

- Select the View tab.
- Click the Slide Master command in the Presentation Views group. The Slide Master view will appear.

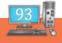

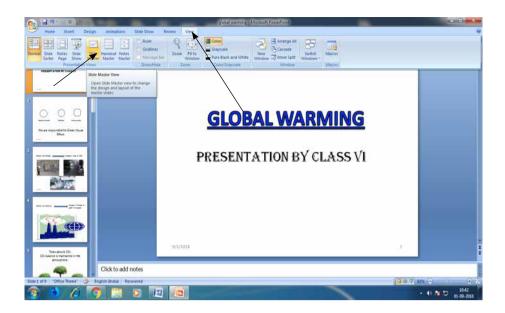

• Select slide 1, the slide master. Changes to this slide will appear on all slides in the presentation as shown below.

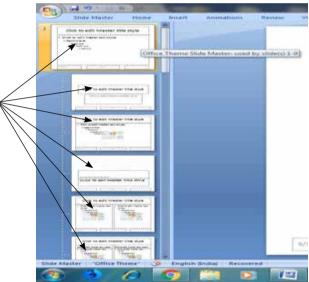

- Select the Insert tab.
- Click the Shapes command in the Illustrations group.

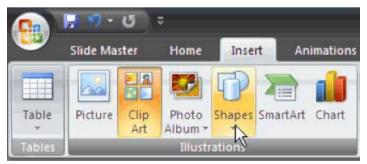

• Select an action button from the bottom of the list. In this example, we will select the Home action button.

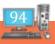

| Flowchart                               |
|-----------------------------------------|
|                                         |
|                                         |
| Q800                                    |
| Stars and Banners                       |
|                                         |
| R T R R R R R R R R R R R R R R R R R R |
| Callouts                                |
| ™™™™₽₽₽©QQQ                             |
| Cartion Button: Home                    |
| Action Buttons                          |
|                                         |
| μ¢                                      |

• Insert the shape onto the slide. The Action Settings dialog box will appear.

| Action on dick  None  Hyperlink to:  First Slide  Run program:  Run macro:  Play sound:  No Sound]  Highlight glick      | Mouse Click Mouse Over                                                                                                    |         |
|----------------------------------------------------------------------------------------------------|----------------------------------------------------------------------------------------------------|---------|
| Hyperlink to:     First Slide     Bun program:     Brow     Run macro:     Object action:     Play sound:     [No Sound] | Action on dick                                                                                                    |         |
| Hyperlink to:     First Slide     Bun program:     Brow     Run macro:     Object action:     Play sound:     [No Sound] | None                                                                                                    |         |
| First Slide  Bun program:  Run macro:  Object action:  Day sound: [No Sound]                                             | Hyperlink to:                                                                                                    |         |
| Brow<br>Run macro:<br>Object action:<br>Day sound:<br>[No Sound]                                                         | provide a second second s |         |
| Brow<br>Run macro:<br>Object action:<br>Day sound:<br>[No Sound]                                                         | C Run program:                                                                                                    |         |
| © Run macro:<br>© Object action:<br>Play sound:<br>[No Sound]                                                            |                                                                                                    | Brower  |
| Object action:                                                                                                    |                                                                                                    | growing |
| Play sound:<br>[No Sound]                                                                                                | e Run macro:                                                                                                    |         |
| Day sound:<br>[No Sound]                                                                                                 |                                                                                                    |         |
| [No Sound]                                                                                                    | Object action:                                                                                                    |         |
| [No Sound]                                                                                                    |                                                                                                    |         |
|                                                                                                    | Elay sound:                                                                                                    |         |
| I Highlight dick                                                                                                    | [No Sound]                                                                                                    |         |
|                                                                                                    |                                                                                                    |         |
|                                                                                                    |                                                                                                    |         |

- Select the Mouse Click or Mouse Over tab. Use the Mouse Click tab to set actions to occur when you click, and use the Mouse Over tab to set actions to occur when you move the cursor over the action button. In this example, we will leave the Mouse Click tab selected.
- In the Action on click section, click None or Hyperlink to.
- If you click None, the shape will have no action associated with it.
- If you click Hyperlink to: select an option from the menu. The hyperlink options work the same for action buttons as they do for traditional hyperlinks.

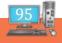

| Action Settings 🛛 🛛 🔀                                                                       |
|---------------------------------------------------------------------------------------------|
| Mouse Click Mouse Over                                                                      |
| Action on click                                                                             |
| ○ None                                                                                      |
| O Hyperlink to:                                                                             |
| First Slide                                                                                 |
| First Slide     Last Slide Viewed     End Show     Custom Show     Slide     Object action: |
| Play sound:                                                                                 |
| [No Sound] ✓ Highlight <u>c</u> lick                                                        |
| OK Cancel                                                                                   |

- Click Play Sound if you want to play a sound when the action button is clicked.
- Select a sound from the drop-down menu.

| Action Setti       | ngs 🔹 🤉 🔀         |
|--------------------|-------------------|
| Mouse Click        | Mouse Over        |
| Action on clic     | k                 |
| ○ None             |                   |
| ⊙ <u>H</u> yperlin | nk to:            |
| First S            | lide 💌            |
| O Run pro          | ogram:            |
|                    | Browse            |
|                    | cro:              |
|                    | ~                 |
| Object             | action:           |
|                    | -<br>             |
|                    |                   |
| Play so            | und:              |
| [No So             | ound]             |
| Applau Arrow       | ise 🔨             |
| Arrow              |                   |
| Breeze<br>Camer    |                   |
|                    | a<br>Register 🛛 🖌 |

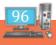

• Click OK.

Did you notice?????

? When you click the normal view, all the slides change to normal view.

Action buttons on all the slides.

Q: What do you understand by this?

Ans: If you want to insert action buttons on all the slides at a time, you can do it in master view. Action buttons do not have to be inserted on master slides. You can insert an action button in only one slide if you want.

To edit the action button:

- Select the action button.
- Select the Insert tab.
- Click the Action command in the Links group. The Actions Settings dialog box will appear.

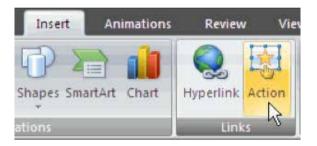

- Edit the action or hyperlink.
- Click OK.

When the action button is selected, the Format tab is available because it is a shape.

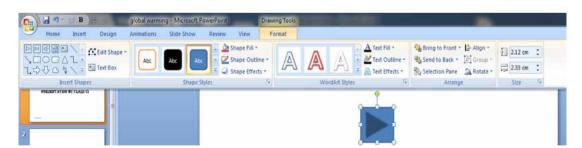

You can change the shape, style or colour so that it matches the colour scheme of the slide from this tab. \*\*You can use Action Buttons to link to other files also.\*\*

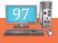

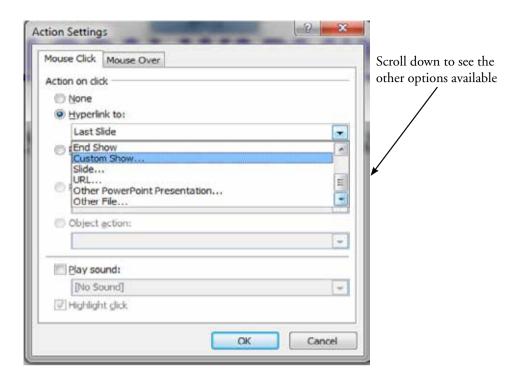

#### CHALLENGE!!!!

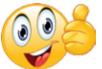

Use the "GlobalWarming" presentation to complete this challenge.

- Open a presentation.
- Goto slide 1. Select the Title "Global Warming"- Remove the hyperlink. (steps- refer the previous chapter)
- Insert an action button.
- Link to "DEFINITION GLOBAL WARMING.docx".

|  |  | <b>GLC</b><br>PRESE | Mouse Cikk Mouse Over<br>Action on dick<br>None<br>Hyperlink to:<br>Next Slide<br>Eind Show<br>Custom Show<br>Side<br>URL<br>Other PowerPoint Presenterton<br>Other Fie | Step1 |
|--|--|---------------------|----------------------------------------------------------------------------------------------------|-------|
|--|--|---------------------|----------------------------------------------------------------------------------------------------|-------|

# RAIN DEVELOPER

- 1. The full form of OLE is\_\_\_\_\_
- 2. You (cannot / can) import content from other programs into your presentation.
- 3. You can import content from other programs by clicking \_\_\_\_\_tab, in the \_\_\_\_\_ group,
- 4. \_\_\_\_\_ are built-in button shapes you can add to a presentation and use as hyperlink.
- 5. \_\_\_\_\_\_ is an electronic link providing direct access from one document to another in the same or a different document.

Teacher's Signature

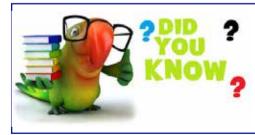

Any picture or text can be instantly converted to a Hyperlink by Right Clicking on the Text/Picture and selecting Hyperlink option.

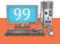

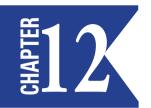

# CUSTOM SLIDE SHOW, REHEARSE TIMINGS

#### **CUSTOM SLIDE SHOW**

When you create a custom show in PowerPoint, you can adapt a presentation for different audiences. Use a custom show to present only certain slides from your presentation. A basic custom show is a separate presentation or a presentation that includes some of the slides of the original.

Use a basic custom show to present a subset of the slides in a presentation file. For example, if your presentation contains a total of five slides, a custom show named "Site 1" could contain just slides 1, 3, and 5. A second custom show named "Site 2" could include slides 1, 2, 4, and 5. When you create a custom show from a presentation, you can always run the whole presentation in its original sequential order, too.

Open "GlobalWarming.pptx"

Click Slide show tab $\rightarrow$ custom slide show.

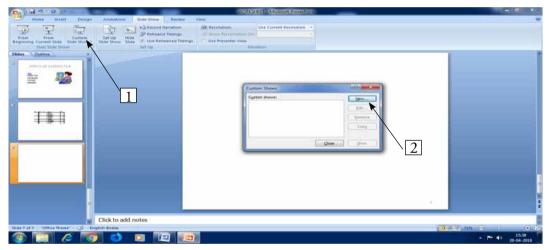

> Select the slides needed in the show1 by using the following steps.

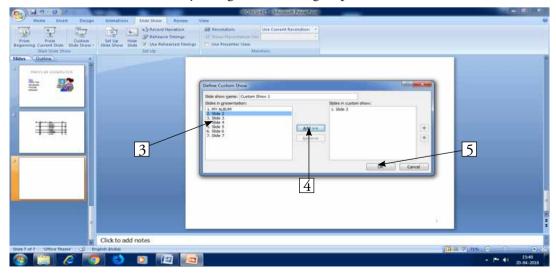

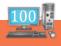

#### **REHEARSE TIMINGS**

The Rehearse Timings feature is used to record the time that you need to present each slide, and then use the recorded times to advance the slides automatically when you give your presentation to your actual audience.

You can rehearse your presentation to make sure that it fits within a certain time frame.

1. Select the "Slideshow" tab, click "Rehearse Timings"

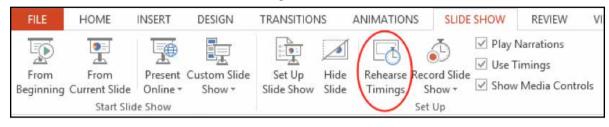

- The "Rehearsal" toolbar appears, and the "Slide Time" box begins timing the presentation.

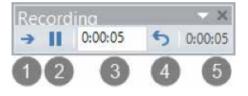

1. Next (advance to the next slide)

- 2. Pause
- 3. Slide Time
- 4. Repeat
- 5. Total time for presentation
- 2. While you time your presentation, do one or more of the following on the "Rehearsal" toolbar:
- To move to the next slide, click "Next"
- To temporarily stop recording the time, click "Pause"
- To restart recording the time after pausing, click "Pause"
- To restart recording the time for the current slide, click "Repeat"

3. After you set the time for the last, a message box displays the total time for the presentation and prompts you to do one of the following:

- To keep the recorded slide timings, click "Yes"
- To discard the recorded slide timings, click "No"

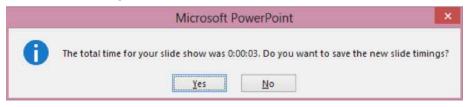

Slide Sorter view appears and displays the time of each slide in your presentation.

Turn the recorded slide timings off before you give a presentation

If you do not want the slides in your presentation to advance automatically by using the slide timings that you recorded, do the following to turn the slide timings off:

• On the "Slide Show" tab on the ribbon menu, clear the "Use Timings" check box.

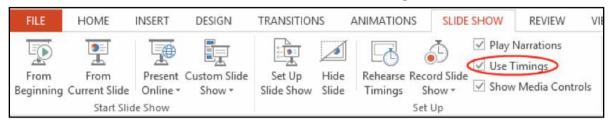

# RAIN DEVELOPER

- 1. A \_\_\_\_\_\_ is used to present only certain slides from your presentation.
- 2. Custom slide show ribbon is displayed under\_\_\_\_\_tab.
- 3. You can set timing for each slide by clicking \_\_\_\_\_→

Teacher's Signature

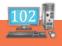

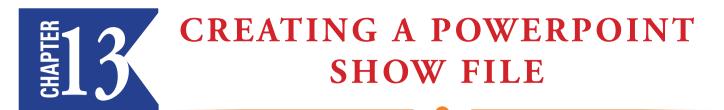

You can save the presentation by clicking

office button  $\rightarrow$  save as  $\rightarrow$  powerpoint show  $\rightarrow$  Type the suitable file name  $\rightarrow$  save.

|   | 2 J 4 - B .                                                                                                    | WORKHEET Microsoft PowerPoint               |                            |
|---|----------------------------------------------------------------------------------------------------|---------------------------------------------|----------------------------|
| / | Save a copy of the document                                                                                                    | In all Resolution. Use Current Resolution + | v                          |
|   | Open PowerPoint Presentation Save the file as a PowerPoint Presentation.                                                                                                    | bgi e Sowe Presentation Dec                 |                            |
| 1 | Save Save as a presentation to Salvays opens in State Show view.                                                                                                    | Menter                                      |                            |
|   | Save as the second state of the second state of the second state o |                                             |                            |
|   | Ennt                                                                                                    |                                             |                            |
| 2 | Propare * Broken a copy of the presentation as a POF or XPS Publish a copy of the presentation as a POF or XPS file.                                                                                                    |                                             |                            |
|   | Seng • Other Formats<br>Open the Save As dialog box to select from<br>all possible file types.                                                                                                    | 3                                           |                            |
|   |                                                                                                    |                                             |                            |
|   | Close                                                                                                    | et al                                       |                            |
|   |                                                                                                    |                                             |                            |
|   |                                                                                                    |                                             |                            |
|   |                                                                                                    |                                             |                            |
|   |                                                                                                    |                                             |                            |
|   | Click to add notes                                                                                                    |                                             |                            |
|   | Slide 7 of 7 "Office Theme" S English (India)                                                                                                    |                                             |                            |
|   | 🚳 🛄 🥝 👩 😂 🔟                                                                                                    |                                             | ► ► 48 15:47<br>20-04-2018 |

Check the extension for this file.

Right click the file  $\rightarrow$  properties

What did you observe???

### RAIN DEVELOPER

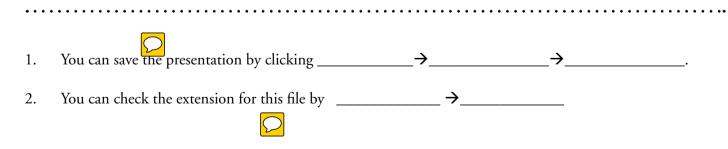

Teacher's Signature

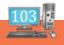

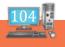

# User Skilb Typing Tutor

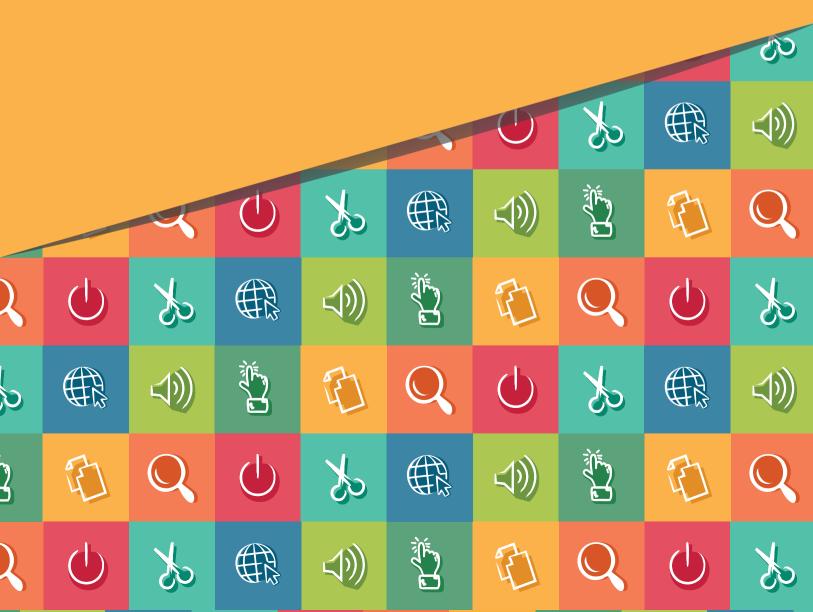

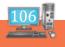

# TYPING TUTOR INTRODUCTION

- > The knowledge of touch typing has become inevitable today in the use of computers.
- > With typing tutor, you can learn touch typing in an easier and simple way.
- It is very similar to you that there are 26 letters in English alphabet. All these 26 letters are presented in the computer keyboard too.
- > But, 26 letters are not arranged in an alphabetical order.
- > The letters in the keyboard is arranged in QWERTY order.

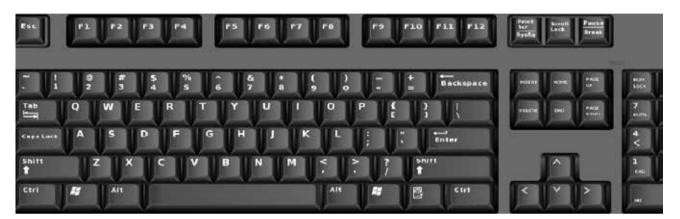

#### **TYPING STEPS**

Follow the steps below:-

Step 1: First of all place your hand on the keyboard.

Step 2: Place your

- Little finger of your left hand gently on the 'A'
- Ring finger on 'S'
- Middle finger on ' D '
- Index finger for both 'F' and 'G'

#### Step 3: Place your

- Little finger of your right hand gently on the key semicolon ';'
- Ring finger on 'L'
- Middle finger on ' K '
- Index finger for both ' H ' and ' J '

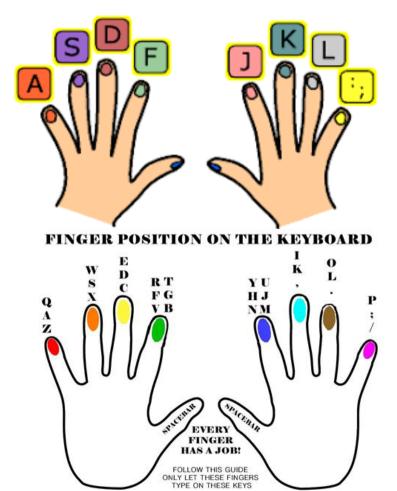

Step 4: Place both your left and right thumbs on the spacebar key.

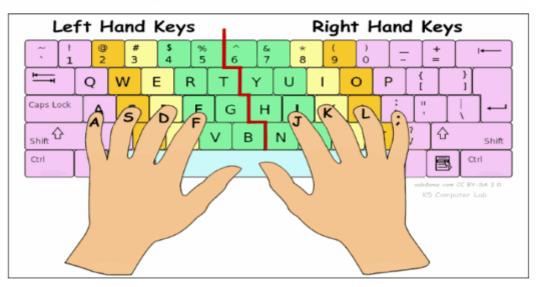

#### **Proper Finger Placement on the Keyboard**

Lets start typing. Whatever it may be letter or numbers all most all the keys you can see around your fingers.

#### **LEFT HAND FINGER**

| Name of the Finger | Keys on the Keyboard |
|--------------------|----------------------|
| Little Finger      | А                    |
| Ring Finger        | S                    |
| Middle Finger      | D                    |
| Index Finger       | F,G                  |
| Thumb              | Spacebar             |

#### **RIGHT HAND FINGER**

| Name of the Finger | Keys on the Keyboard |
|--------------------|----------------------|
| Little Finger      | ;                    |
| Ring Finger        | L                    |
| Middle Finger      | К                    |
| Index Finger       | J,H                  |
| Thumb              | Spacebar             |

#### THE QWERTY LAYOUT

The keys on the keyboard is arranged in QWERTY layout. The layout is referred to us as "QWERTY" because of the arrangement of the keys in the upper row is QWERTY.

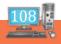

#### HOME ROW

|               |  |   | I  | Left hand |    |    |   |    |   |   | Right hand |   |     |    |      |   |    |   |   |   |    |        |        |
|---------------|--|---|----|-----------|----|----|---|----|---|---|------------|---|-----|----|------|---|----|---|---|---|----|--------|--------|
|               |  |   | @2 |           | #  | \$ |   | %5 |   | 6 | 8          |   | * 8 | i. | (9   |   | )  |   |   |   | += | 1      | Delete |
| Tab           |  | Q |    | w         | E  | 1  | R |    | Т | T | Y          | U |     | 1  | Τ    | 0 |    | P | 1 | { |    | }<br>1 | 1      |
| Caps<br>Shift |  | A |    | S         |    | D  | F |    | G |   | н          | T | 1   | 1  | ĸ    | L |    | 1 |   |   |    | E      | Enter  |
|               |  |   |    |           | ×  | <  | 2 | V  | 1 | в | ٦          | N | A   | Λ  | ۰. ۸ |   | 2. |   | ? |   | s  | hif    | t      |
| Ctrl          |  |   |    | A         | It | Γ  |   |    |   |   |            |   |     |    |      |   |    | A | 1 | T |    |        | Ctrl   |

#### Keyboard finger position

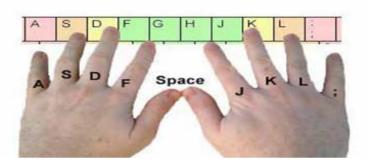

The finger of an experienced typist never "rest" However, if we could ask the fingers where they spend most of their time, it is over the home row.

When you are still learning to access keyboard, be careful to keep at least one finger of each hand anchored over the home row.

#### **UPPER ROW / QWERTY ROW**

QWERTY Row is located just above the Home row. It contains many number of characters.

#### LOWER ROW

Lower Row is located just below the home row, contains limited number of keys.

#### NUMBERS ROW

Numbers Row is located above the upper row, number keys are also available in a separate place at the right side of the keyboard.

#### ANCHORING

Anchoring means to keep a finger in very light contact with its home row key.

During the early stages of learning keyboard, this is necessary for the brain to develop a sense of position for the hands and fingers.

As you become a more skilled typist, your fingers will automatically move to the correct position of the keys.

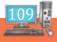

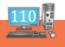